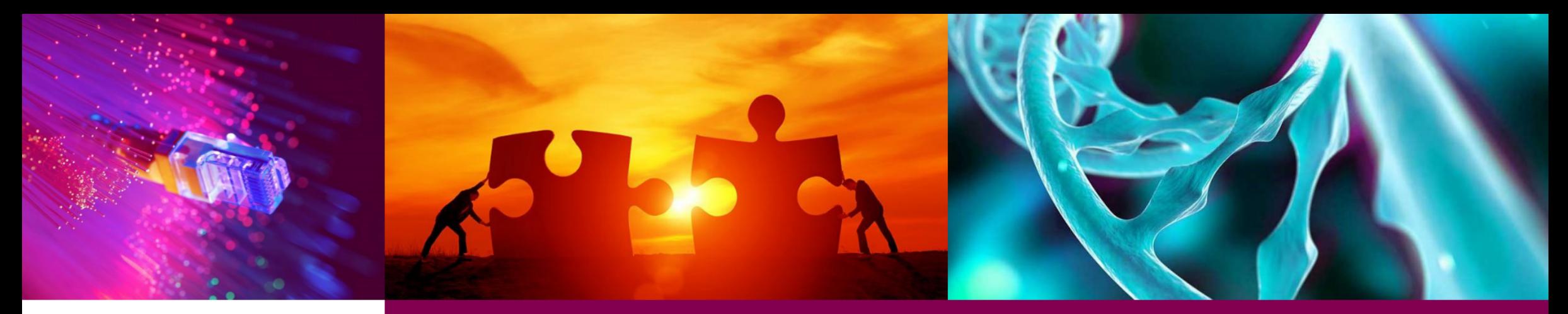

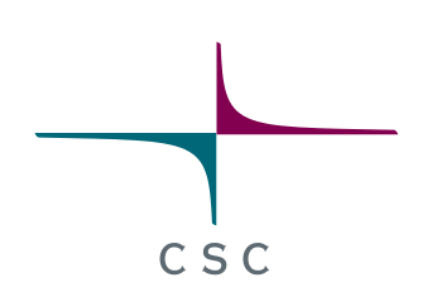

#### **Container clouds fundamentals**

#### **(with Rahti OpenShift OKD)**

Tristan Perard, Cloud System Specialist

Joona Tolonen, Cloud System Specialist

Jemal Tahir, Cloud System Specialist

Álvaro González, Cloud System Specialist

CSC - Finnish expertise in ICT for research, education and public administration

## **Notice**

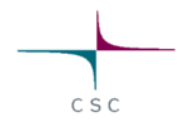

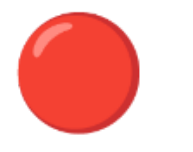

We will record this presentation

- This is to explore the idea of publishing an online video of this course
- We will cut out from the recording the Q&A sections (for GDPR and privacy reasons).
- So feel free to ask questions any time

If something **makes no sense**, you want to make a **question** or **correction**, **Please interrupt** and make your comment

#### **Expectations**

- How familiar are you with Containers and Rahti Cloud?
- What are you expecting to learn from this course?

**<https://www.menti.com/alt4w9vdjifn>**

#### **Schedule**

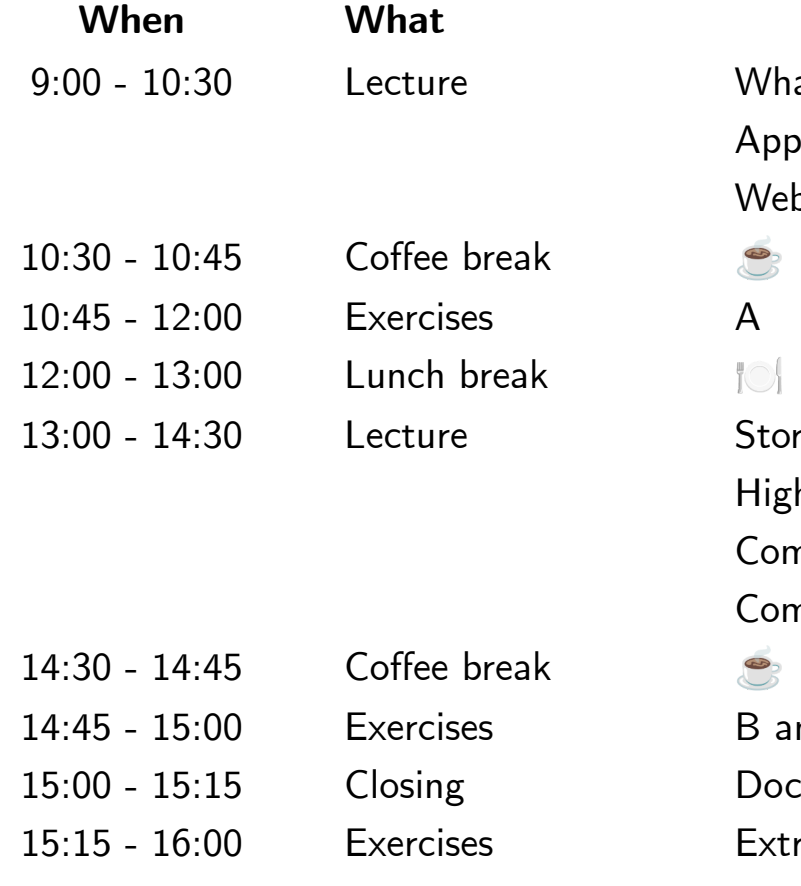

What is Rahti? Introduction to containers Application templates Web interface Howtos Storage High level Kubernetes architecture Command line tool Command line interface Howtos B and C Documentation and contact info Extra time

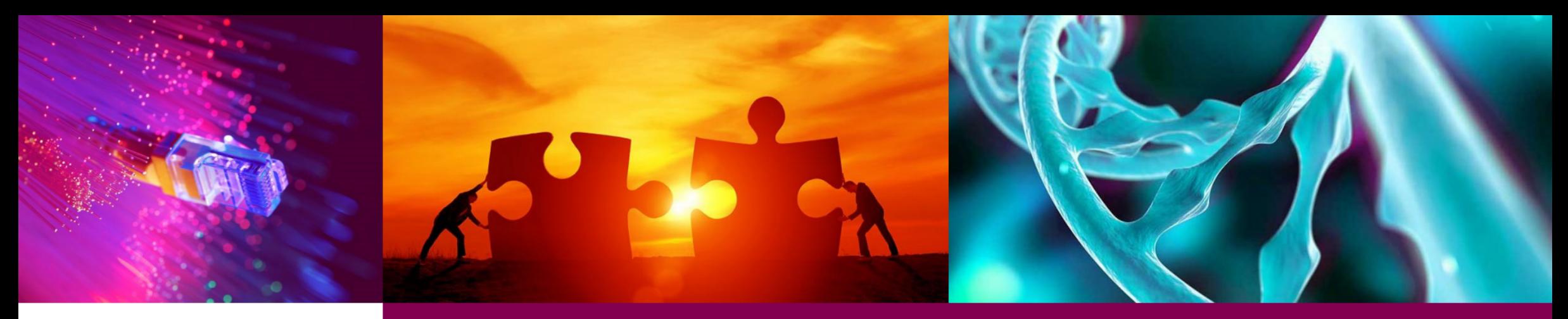

#### **What is Rahti?**

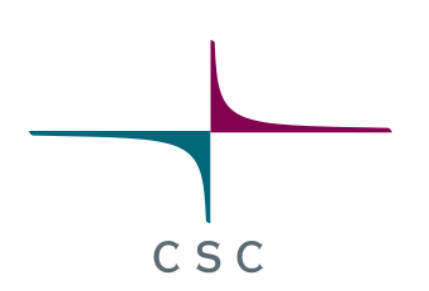

#### **PaaS cloud**

CSC - Finnish expertise in ICT for research, education and public administration

5 / 75

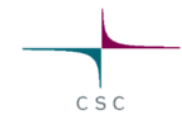

## **Rahti PaaS cloud**

Rahti [\(https://rahti.csc.fi\)](https://rahti.csc.fi/) is a platform as a service (**PaaS**) container cloud orchestration service.

 "The infrastructure (network, hardware, Operating System, ...) is offered as a **platform** to you, the user, so you can just worry about running the Software and nothing else".

- No worries about: Hardware issues, Operation systems patches, etc.
- Security: Containers allow software from independent teams of people to run isolated, even though they run in the same hardware.
- QoS: Orchestration services provide assured resources
- Based in **[OpenShift OKD](https://www.okd.io/)** (by RedHat)
	- o Extends the functionality of [Kubernetes](https://kubernetes.io/).

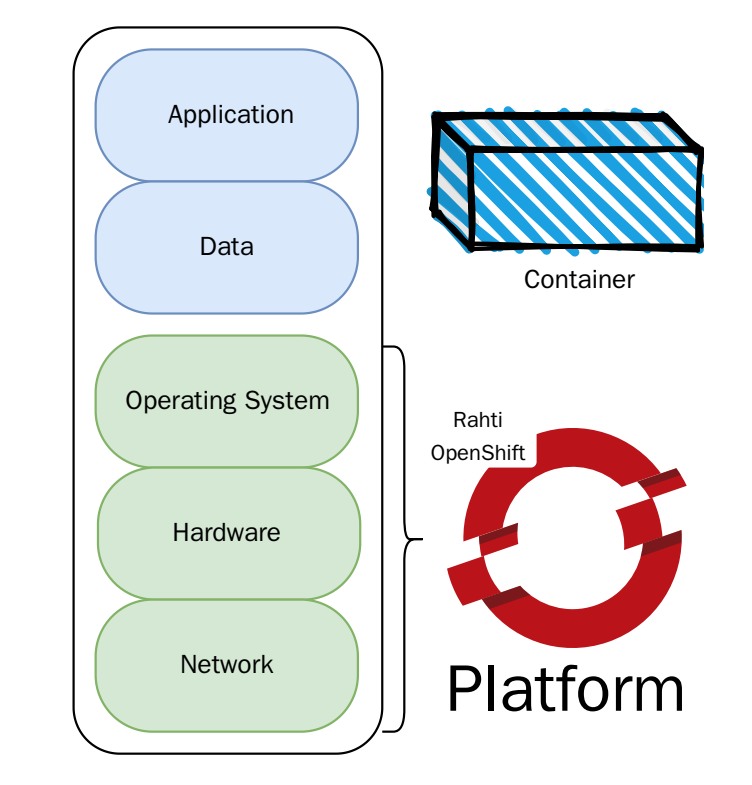

# **Rahti advantages**

- Out of the box:
	- **health monitoring**, resource consumption, and liveness and readiness probes.
	- **scaling**, resources can be configured to scale up or down responding to load. (faster than VMs)
	- **failover**, in case of any failure, like hardware failure, the software will be restarted.
	- **rolling updates**, a new version of an application will be deployed with no downtime.
	- **load balancing**, automatically distributes load among resources.
	- **DNS**, no need to make any support request or wait\*.
	- **certificates**, always valid, automatically renewed\*.

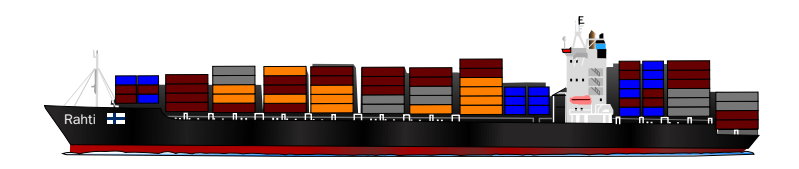

 $C S C$ 

# **More Rahti advantages**

- Simple code deploying:
	- Source code. Rahti provides tools to build and deploy code automatically. **Source2Image (S2I)**.
	- Internal Rahti **template catalog** and **Helm** charts.
- Support in the **web interface**:
	- Launch applications
	- Tune application parameters
	- Request storage
	- Debug and monitor applications
	- o Check logs
- Also powerful **CLI** and **library** interfaces.

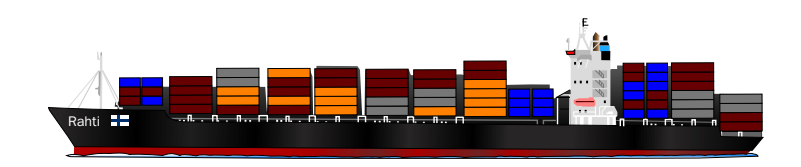

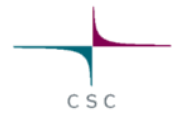

# **Interacting with Rahti control plane**

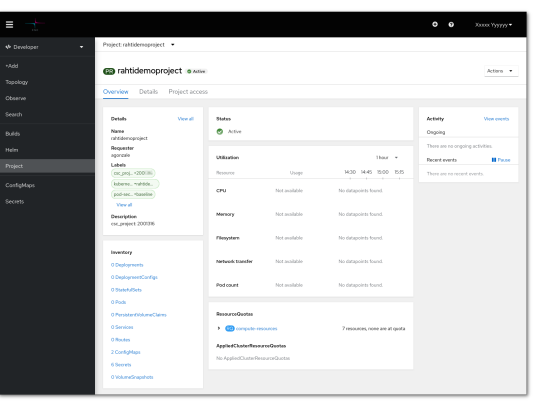

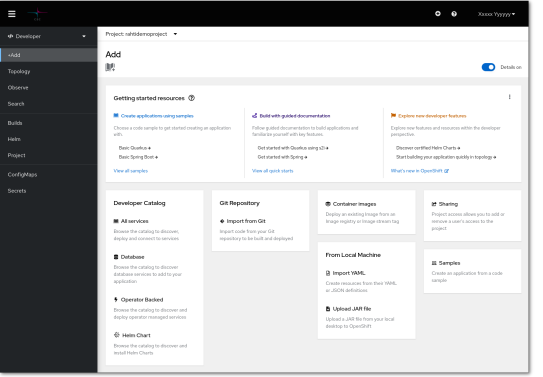

#### **Web console Command line**

oc create -f pod.yaml oc replace --force pod.yaml oc apply  $-f *$ .yaml oc patch ... oc expose ...

#### **Using client library**

from kubernetes import config

c = config.new\_client\_from\_config() #etc...

- Official: Go, Python, Java, dotnet, JavaScript
- Community maintained: Clojure, Go, Java, Lisp, Node.js, Perl, PHP, Python, Ruby, Rust, Scala, dotNet, Elixir, Haskell

## **Web console:**

#### **Service catalog Developer console Administrator console**

- The default opening viewport
- Create projects
- Launch applications from templates
- Deploy from images

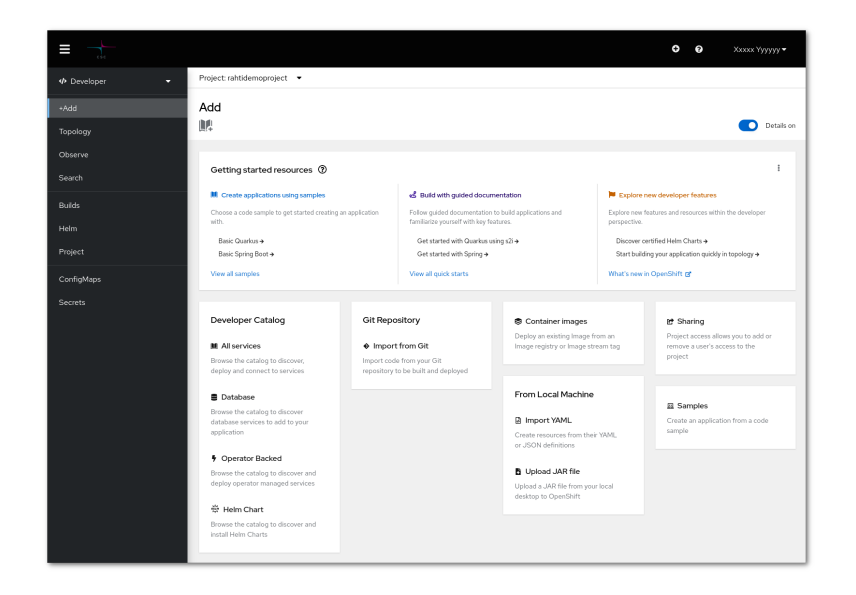

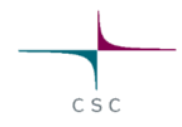

## **Web console:**

#### **Service catalog Developer console Administrator console**

- Create some API objects
- Deploy images
- Claim storage
- View and modify workloads and API objects
- Monitoring

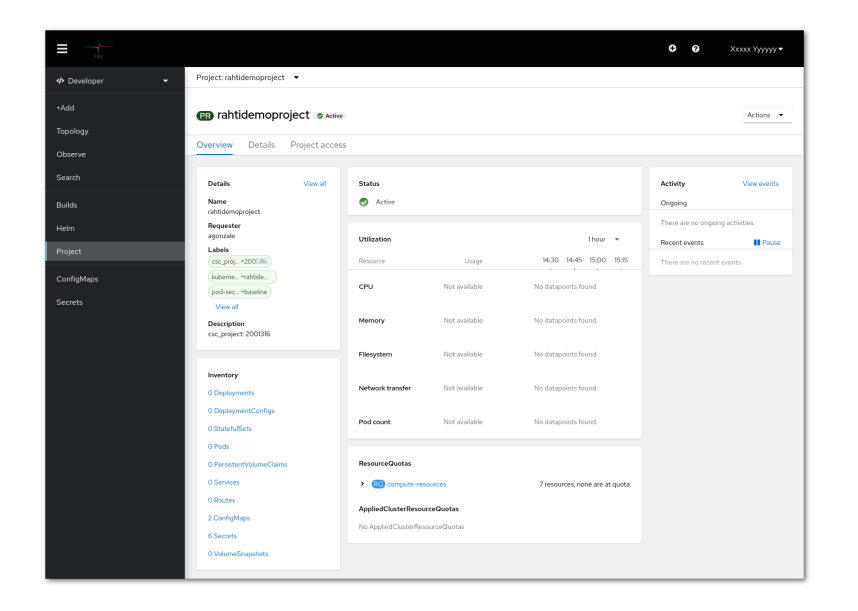

## **Web console:**

#### **Service catalog Developer console Administrator console**

#### • Administrator tasks

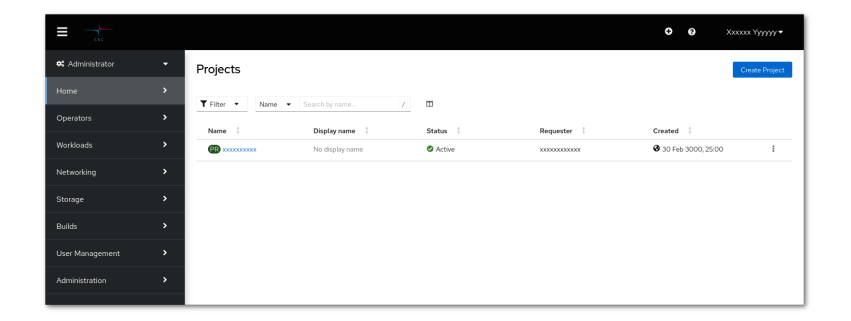

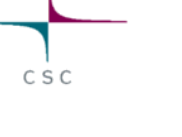

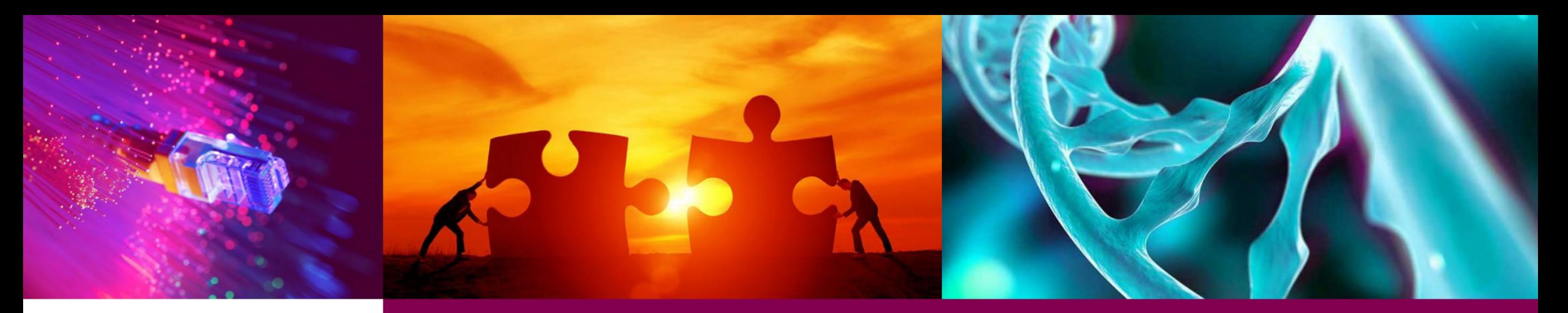

#### **Introduction to containers**

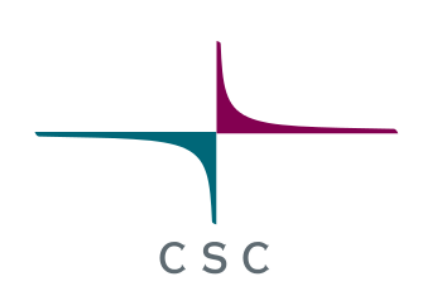

CSC - Finnish expertise in ICT for research, education and public administration

13 / 75

# **Containers (Software vs real life)**

#### Before

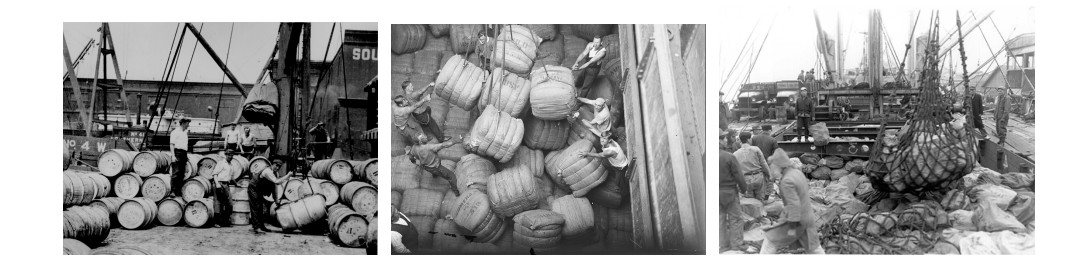

- **Different installation methods**: compile from source,  $\bullet$ installation wizard, rpm/deb package, etc
- **Libraries dependency** problems: untested, hard to find, outdated, etc
- **No security** isolation
- **No assured** resources

After

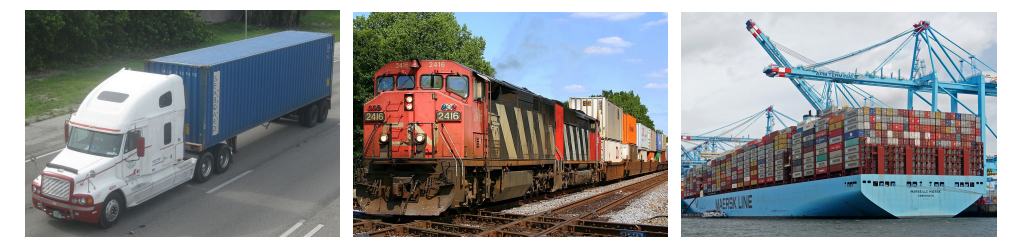

- **Standard image registry**, fast and standard deployment.
- **Uniform resource identifier**
	- name:version
- **Included library dependencies** in the container
- **Isolated** from the rest of the system
- **Assured resources**

## **Containers**

All containers running in the same hardware are run by a single operating system kernel and therefore use **fewer resources than virtual machines**.

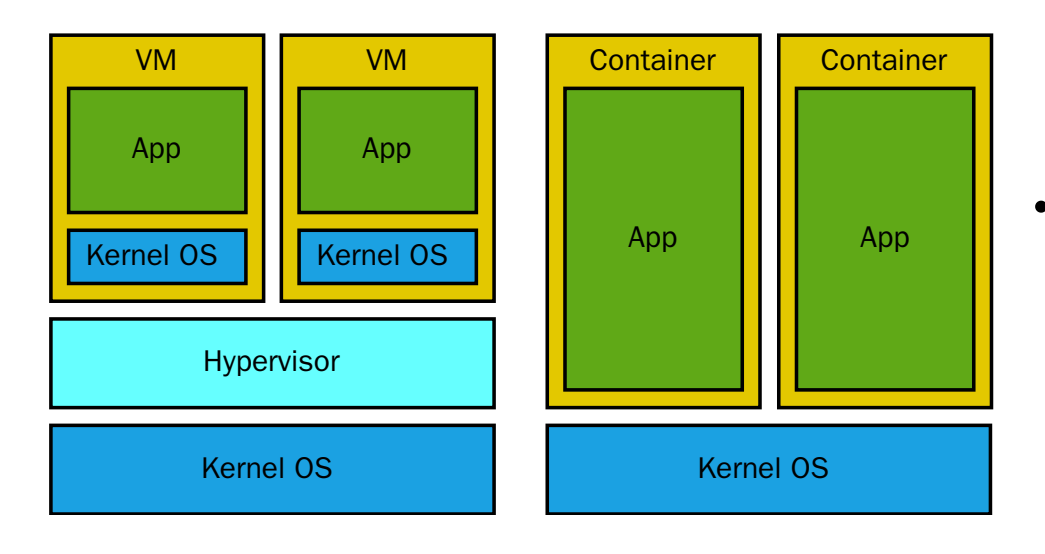

- Containers are stateless.
	- Any change to a file, done inside a container image will be **lost**.
	- Necessary to use **external volumes** to save data or configuration
- Container images are stored in "container registries"
	- Docker hub is the default registry.
		- **[https://hub.docker.com](https://hub.docker.com/)**
	- Rahti provides a private registry per project.
		- **http://image**[registry.apps.2.rahti.csc.fi/\\$PROJECT/\\$IMAGE](http://image-registry.apps.2.rahti.csc.fi/$PROJECT/$IMAGE)

## **Container Runtimes**

Container runtimes are a set of PaaS products that use **OS-level virtualization** to deliver **software in packages** called containers[2], in a user friendly manner.

There are few OCI [3] compatible container runtimes, Docker is currently the most famous, but others also exist:

- [CRI-O,](https://cri-o.io/) "Lightweight Container Runtime for Kubernetes".  $\bullet$
- [Podman,](https://podman.io/) daemonless container engine that can be run in  $\bullet$ rootless mode.

[Singularity](https://en.wikipedia.org/wiki/Singularity_%28software%29) is a non OCI container runtime, mainly used in the HPC world. It is out of scope for this copurse.

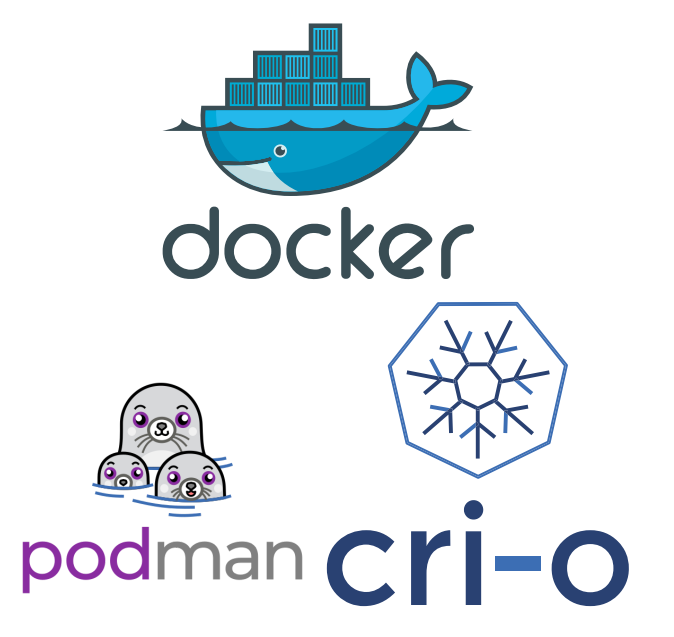

# **Container Runtimes II**

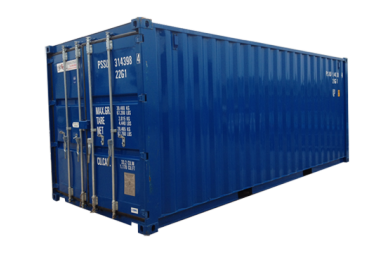

With a container runtime you usually can:

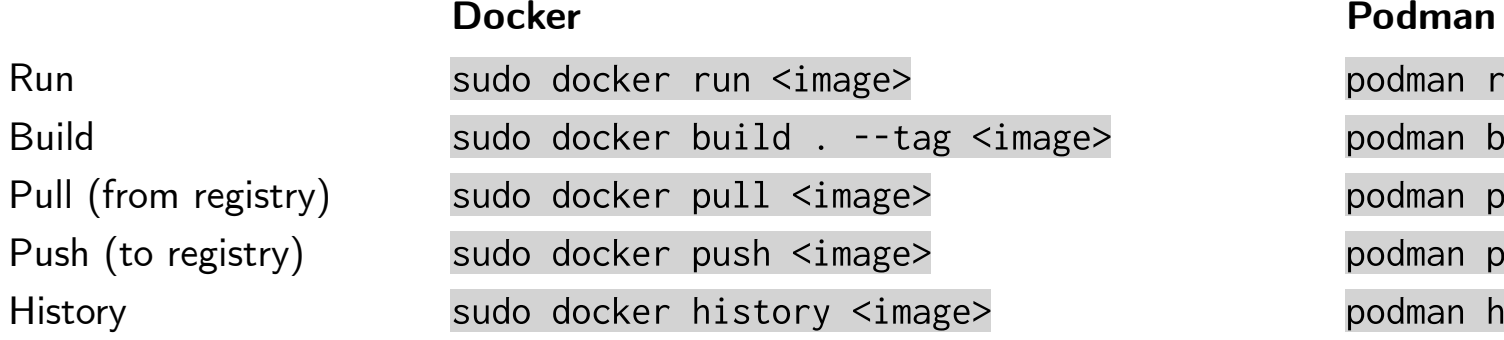

They use Linux Kernel features like cgroups and namespaces.

More info on [how to run containers in Linux](https://cloud-solutions.a3s.fi/how-to-run-containers-in-Linux/index.html)

podman run <image> podman build . --tag <image> podman pull <image> podman push <image> podman history <image>

# **Demo I Docker (cinema)**

- 1. Run few command before
- 2. Run the container alpine
- 3. Repeat the commands inside the container
- 4. Install python's package:

python # Not found apk add python python

5. Exit the container the container, and run it again, python is no longer there.

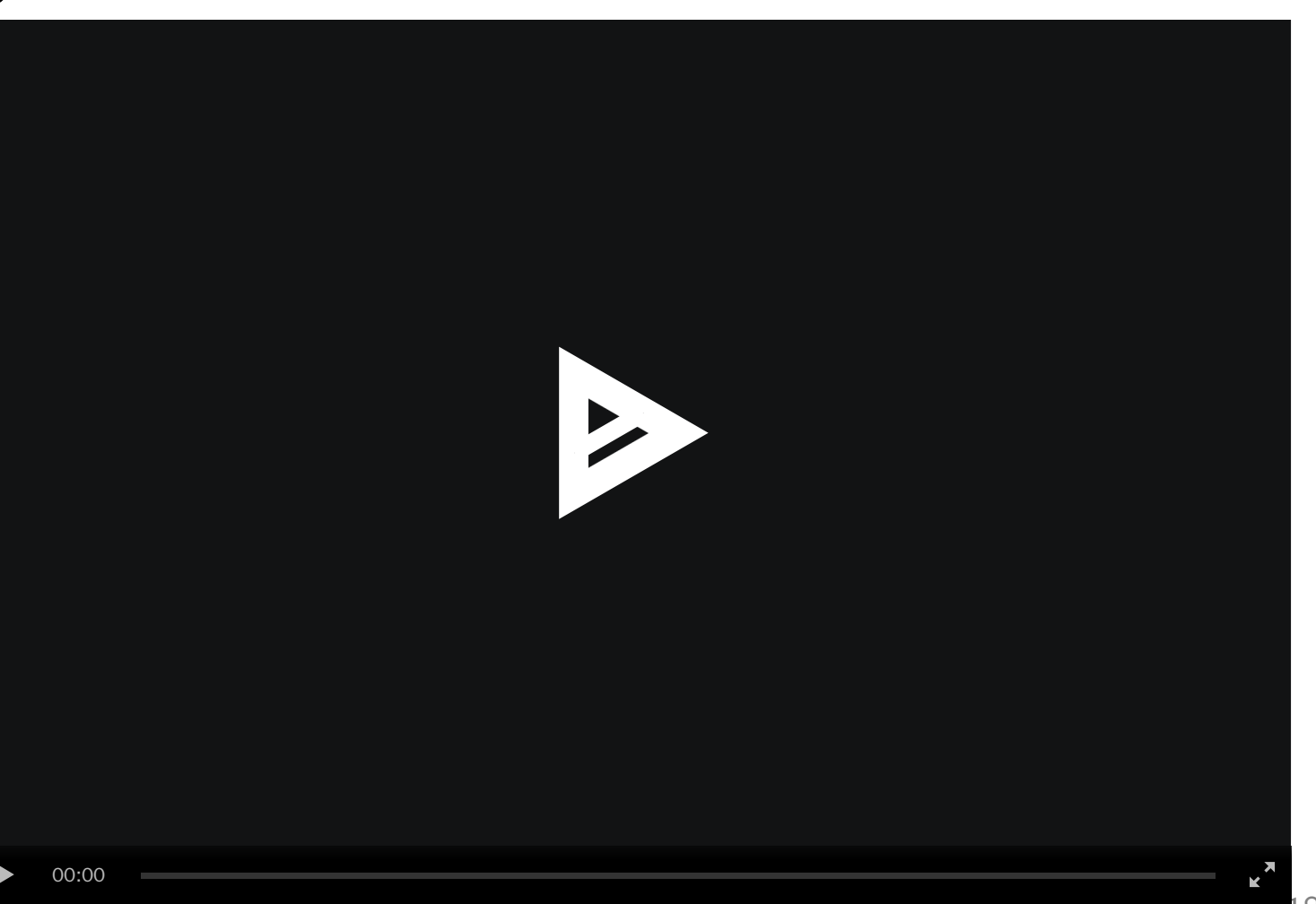

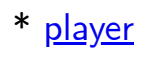

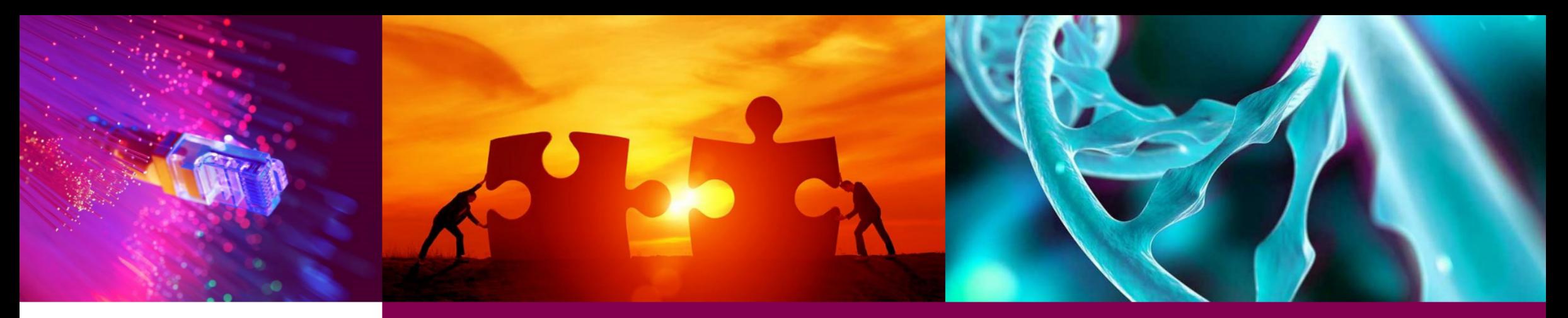

#### **Application Charts**

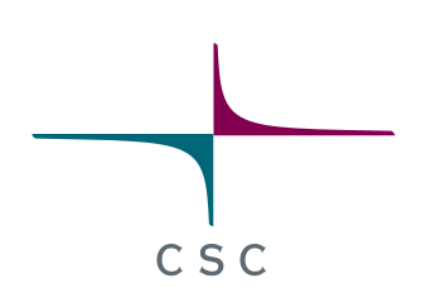

CSC - Finnish expertise in ICT for research, education and public administration

19

# **Charts**

- Ready to go applications
	- $\circ$  or components of applications (ex: Databases).
- Easy to deploy from the graphical interface:
	- Languages (S2I): Java, Ruby, Python...
	- o Databases: MongoDB, MySQL, MariaDB, PostgreSQL...
	- o Others: Jenkins

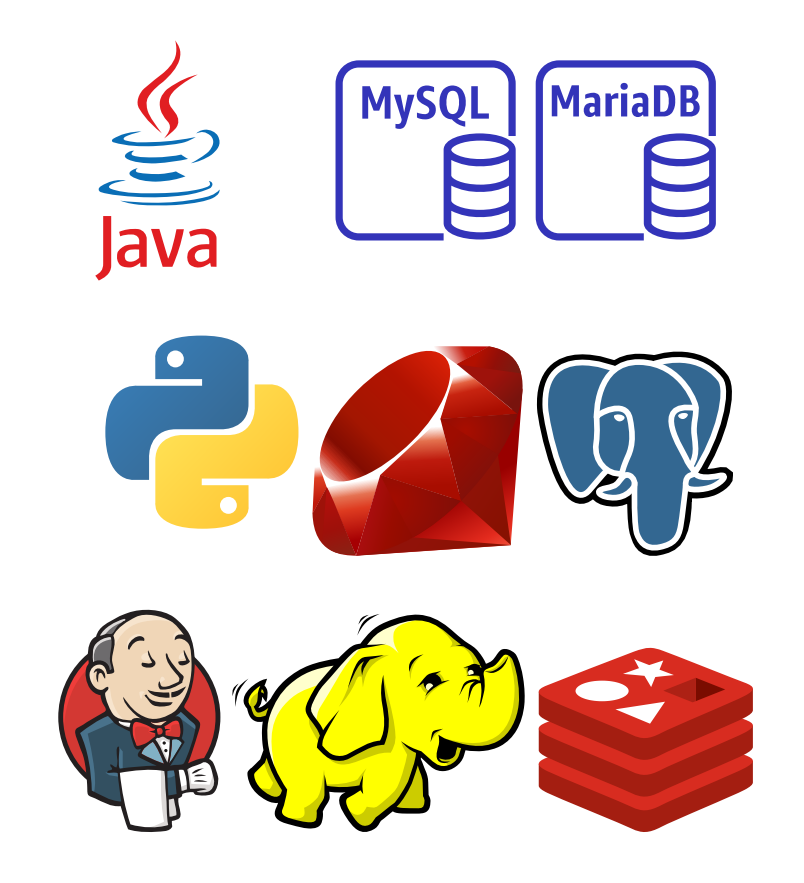

## **Catalog**

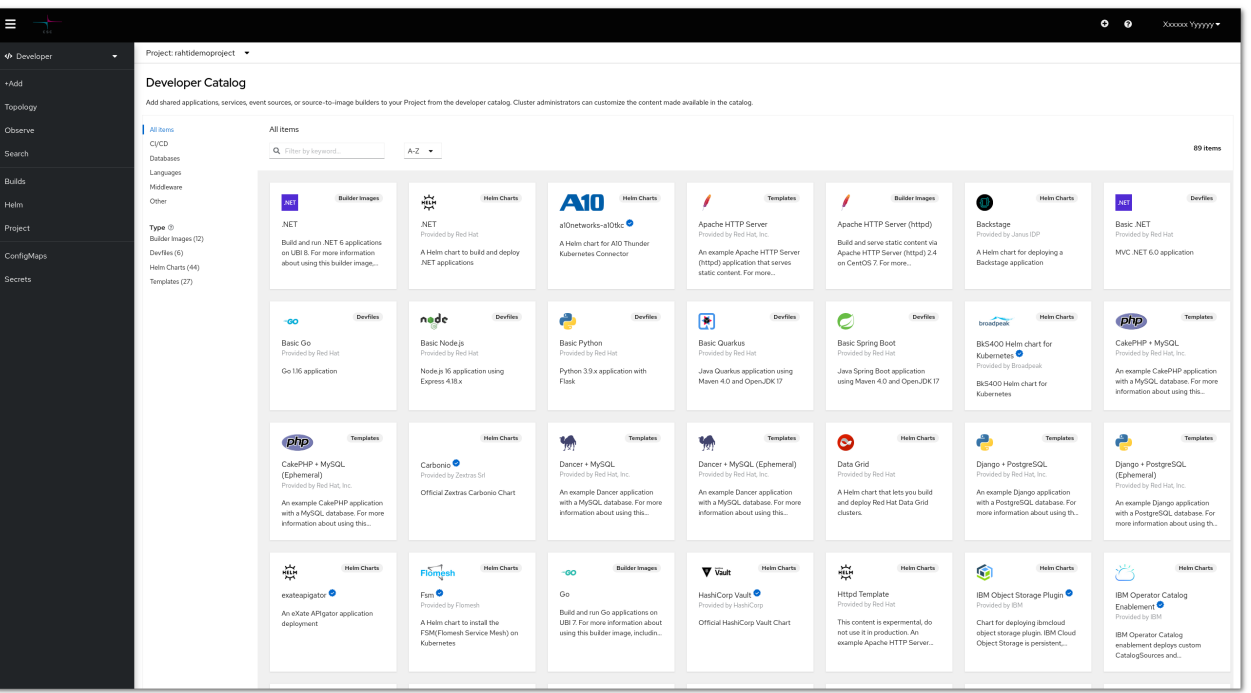

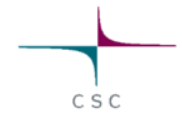

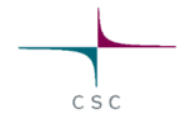

## **Source to image Python I**

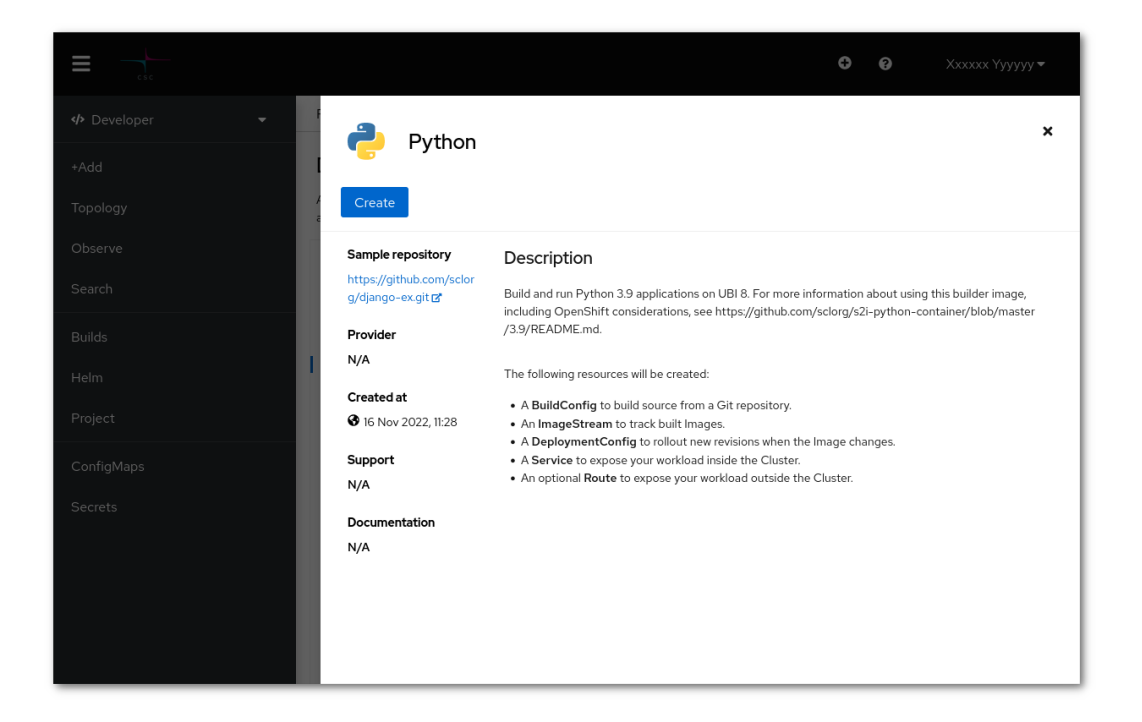

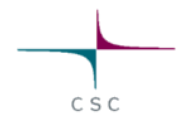

## **Source to image Python II**

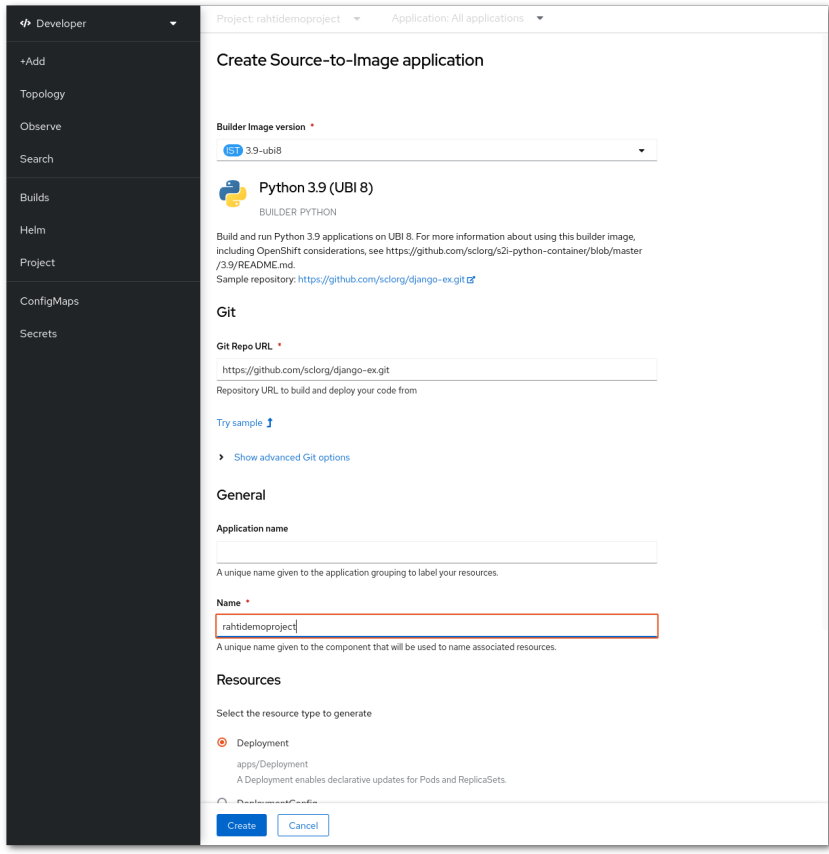

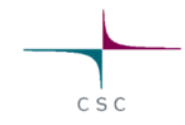

## **Source to image Python III**

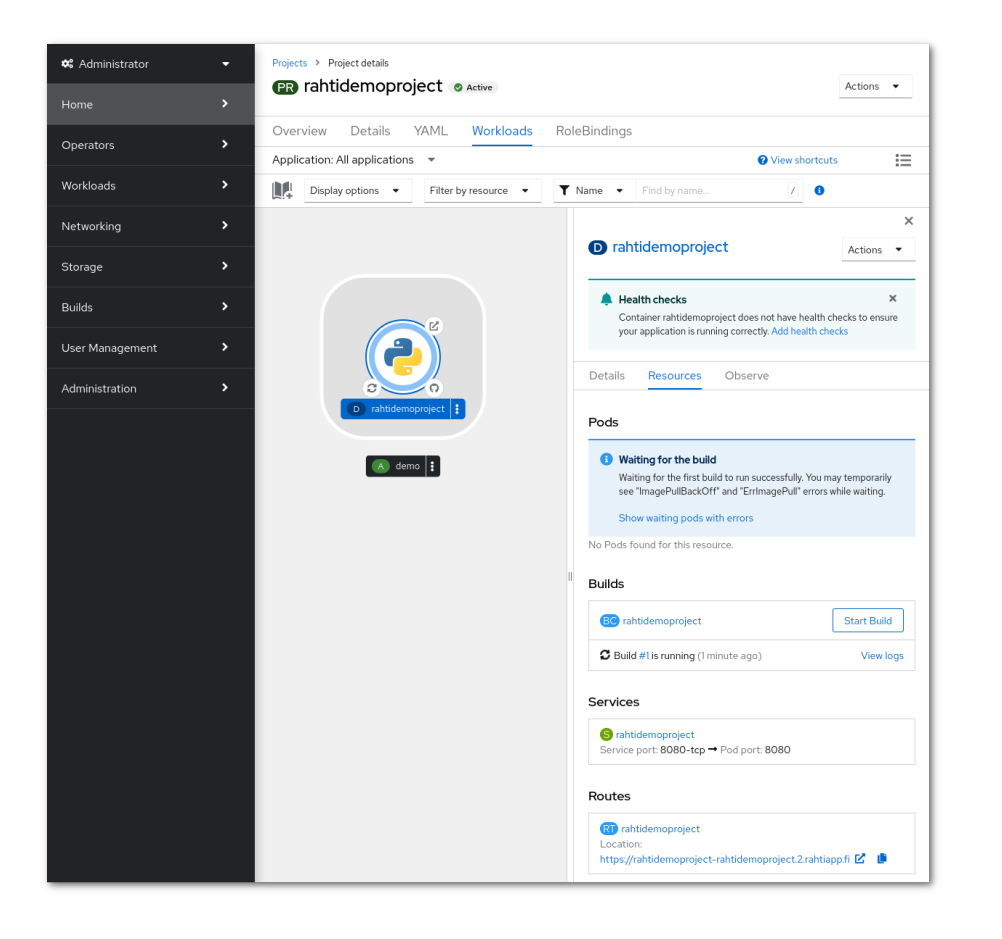

Rahti will automatically:

- Fetch the code
- Analyze it
- Build a new image
- Deploy it
- Make it available to the Internet

# **Demo II Flask hello-world in Rahti**

Using the web interface deploy:

https://github.com/cscfi/rahti-flask-hello

- Use the project [flask-demo](https://rahti.csc.fi:8443/console/project/flask-demo/overview)
- Rahti automatically builds a **container image** given application sources.
- then the system *orchestrates* all the components so the [application](http://course-flask-demo.rahtiapp.fi/) becomes available

This is the photo gallery from ??????

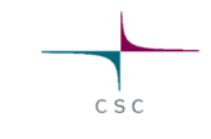

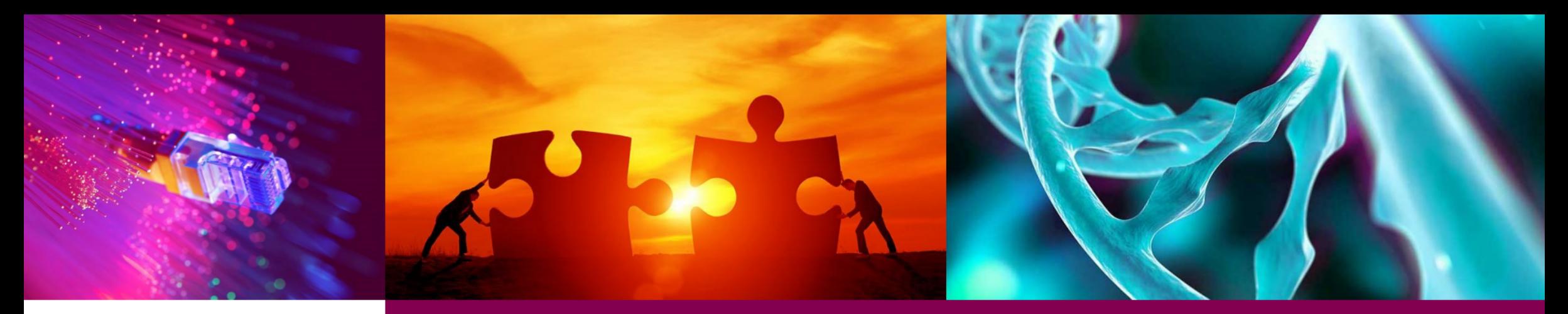

#### **Web interface Howtos**

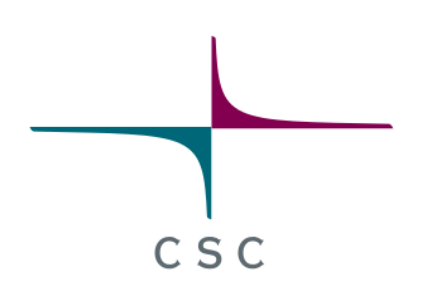

#### **short howtos for the exercises**

CSC - Finnish expertise in ICT for research, education and public administration

26 / 75

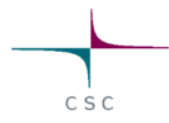

## **Logging in on web console**

- Navigate to [https://rahti.csc.fi.](https://rahti.csc.fi/)
- Click in "Login page"
- Select CSC or Haka. Use your own account.

#### Welcome to Rahti

Rahti is a shared general-purpose container service for hosting projects.

Rahti Shared Container Service is based on Kubernetes/OpenShift technology and provides an environment for hosting general-purpose container workloads. Because the service is shared between users, there are some permission limitations compared to plain Kubernetes (for example, container root access and global cluster permissions are not permitted).

Hosted content can be managed using ADI calls, command line tools, or graphical user interface. Content in Rahti is stored in Finland. Hosted content can be exposed to public Internet or be limited to User-defined networks. Rahti service includes default domain names with CSC-maintained certificates, and network load balancing. Exposed network endpoint configured to use Heer-maintained external DNS address certificates.

The service is offered free of charge to Finnish universities applied sciences, research institutes as well as research funded by Academy of Finland.

Rahti can be used to host project content as long as the CSC project is active. Upon closure of the project, the content will be handled in accordance with the General Terms of Use for CSC's Services for Research and Education

Rahti service is not designed to handle sensitive data. It is the User's responsibility to ensure Rahti is suitable service for handling project content and technical data protection is done appropriately.

Content stored in Rahti is not backed up and it is the User's responsibility to make the backups of the data as needed

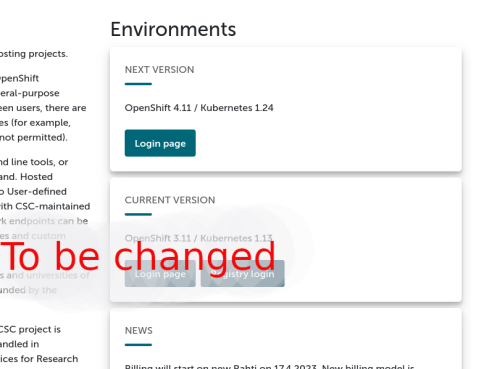

Billing will start on new Rahti on 17.4.2023. New billing model is described in billing docs.

Glusterfs storage class will be deprecated in new Rahti version. Users should migrate to alternative storage options (cinder, Allas, or projectspecific custom solutions).

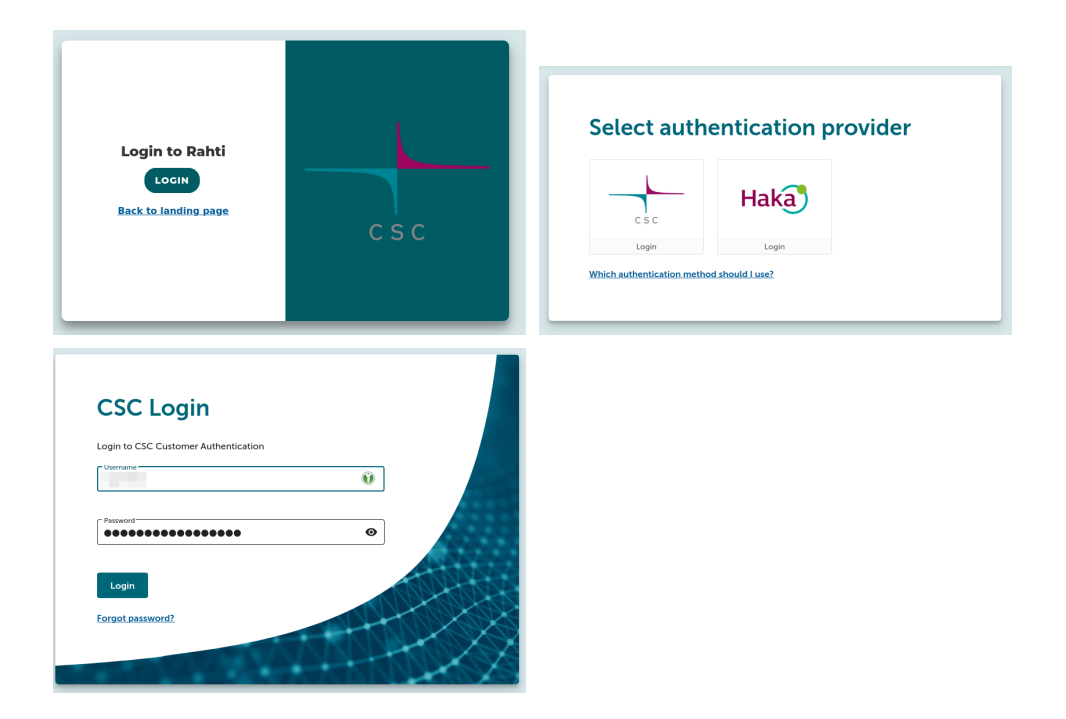

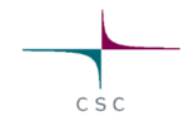

# **Creating a project**

- Click in "Create Project"
	- **Name**: Short name that will be used to reference the project
	- **Display Name**: Descriptive name that should make clear what the project is
	- **Description**: It **must** be: "csc\_project: ?????????". It must be associated to a CSC project for billing purposes.
- Initial quota of 5 projects per user

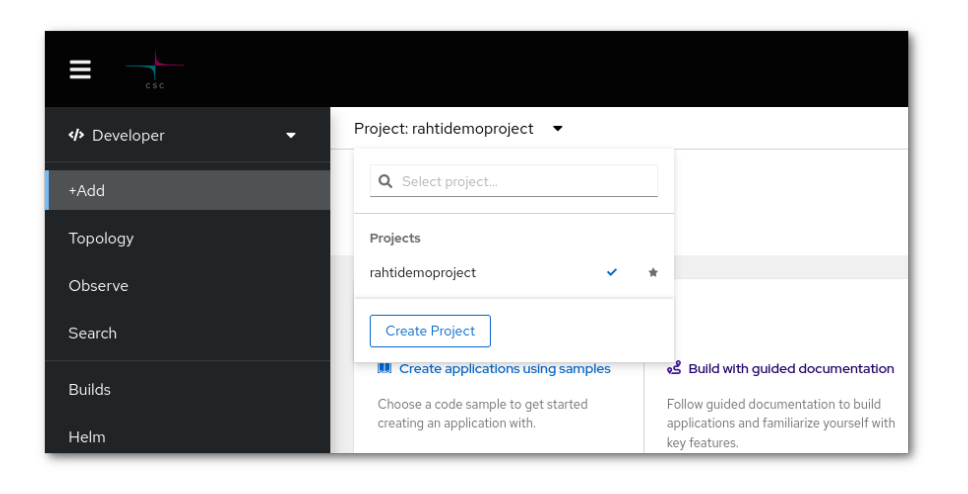

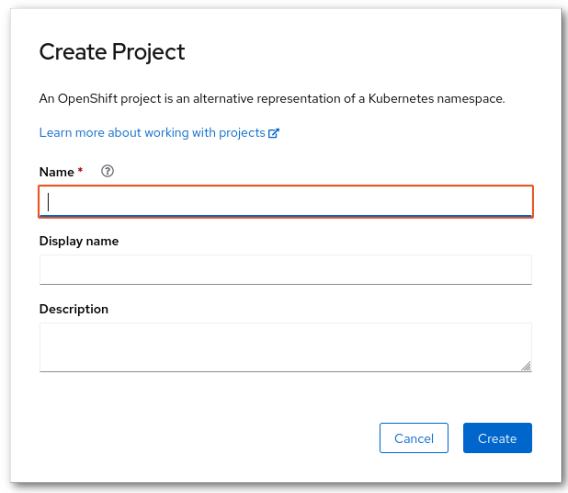

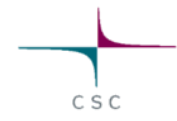

# **Creating API objects (WEB)**

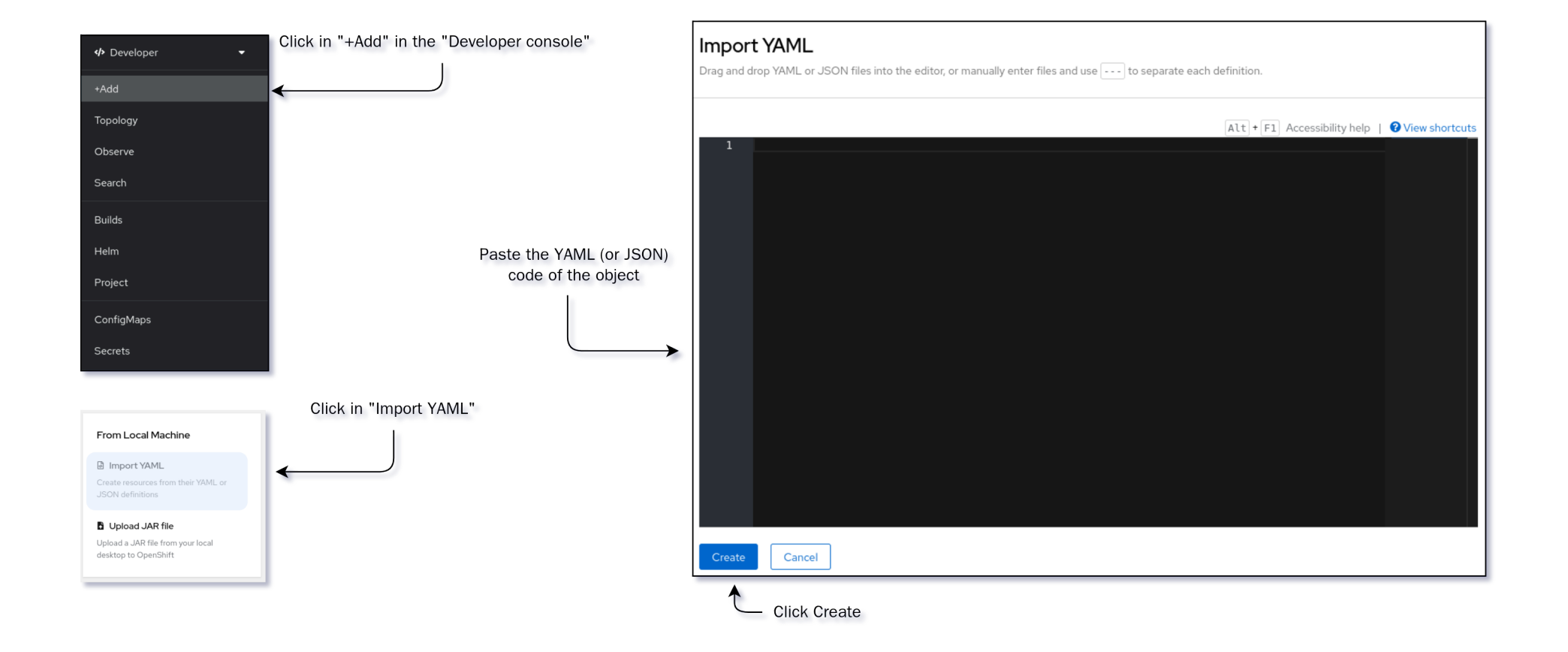

#### **How to see application information?**

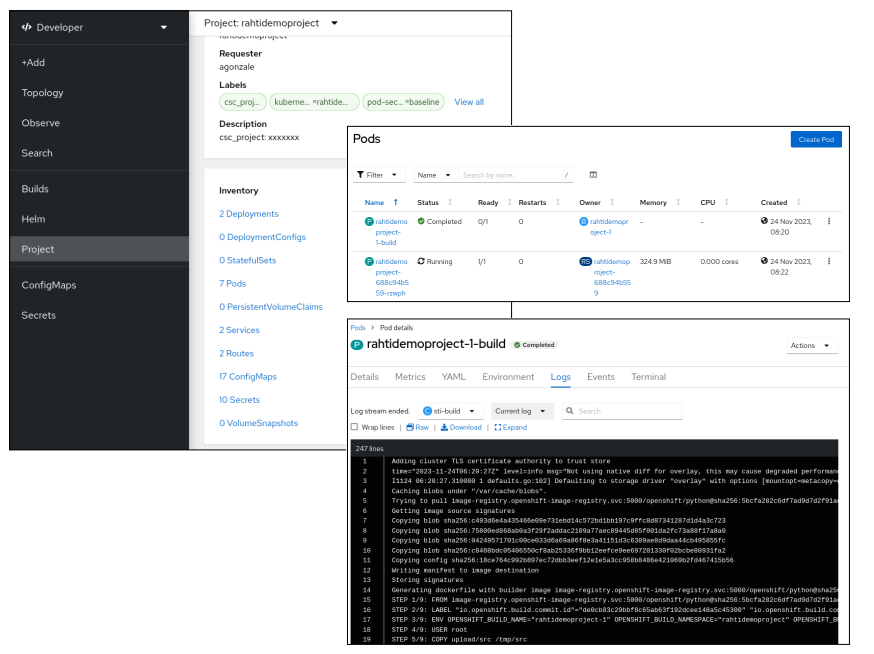

- In the "Developer console", click in "Project", scroll down until "Inventory" and click in "Pods".
- Click in **any** Pod that you want to see more information about
- You can see:
	- General **Details** of the Pod.
	- Read **Metrics** like CPU, Memory, Filesystem usage and Network.
	- The **YAML** representation can be seen and edited.
	- The **Environment** variables configured and theirs values.
	- The **Logs** can be seen in real time.
	- **Events** like image pull errors.

#### **How to open a terminal session**

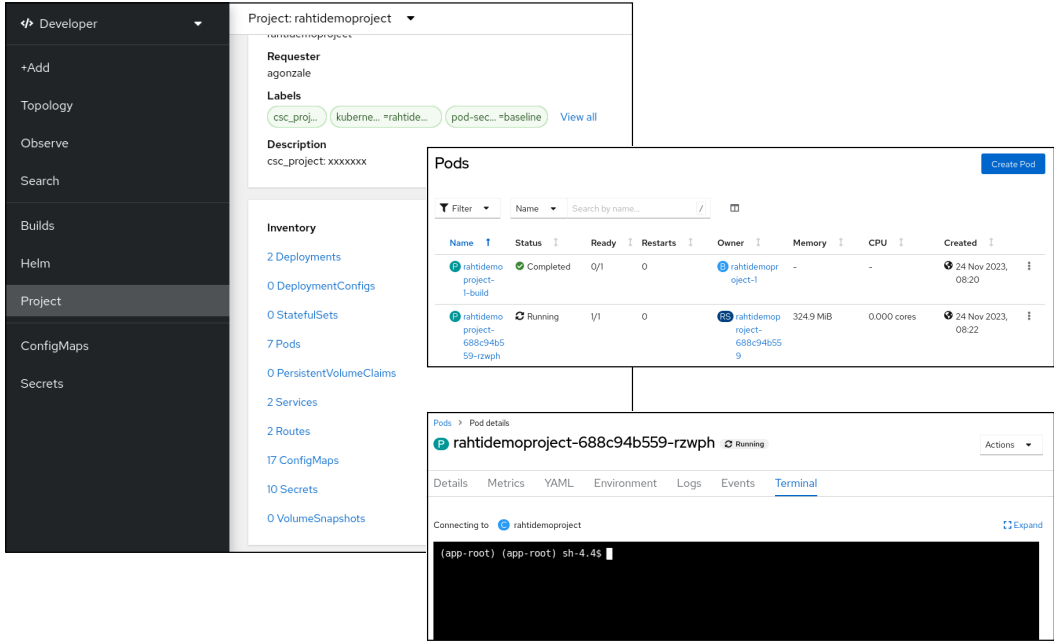

- In the "Developer console", click in "Project", scroll down until "Inventory" and click in "Pods".
- $\bullet$  It is only available for  $\boxtimes$  **Running** Pods.
- It allows an interactive session.

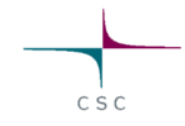

# **Launching a build**

- Go to the **BuildConfigs** page
- By clicking in the 3 dots icon of the build you want to start, a drop down menu will appear.
- Click in "Start build"

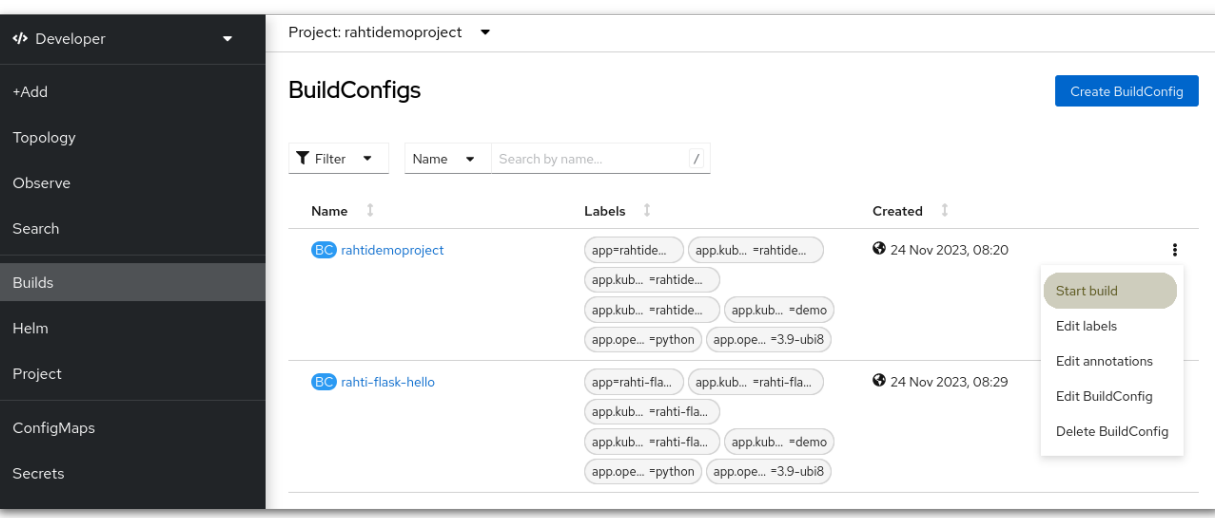

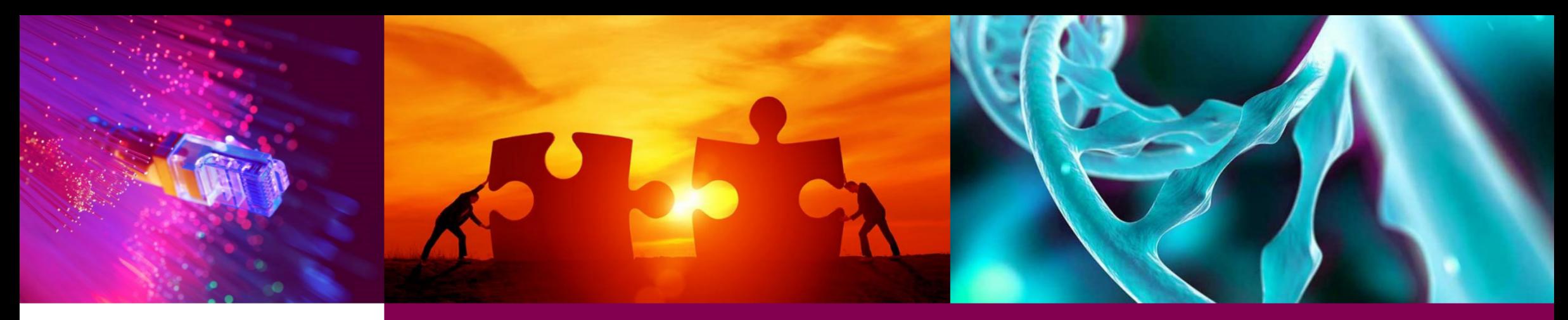

#### **Coffee break**

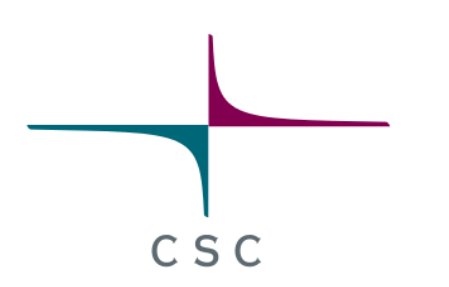

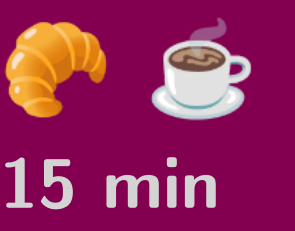

CSC - Finnish expertise in ICT for research, education and public administration

33 / 75

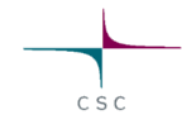

#### **Exercises A**

Go to the **exercises** page.

- 1. Authorizing client session and creating a project
- 2. Create python application in Rahti
- 3. Explore python application
- 4. Modify python application

**Note**: It is possible to do these exercises using only the web interface

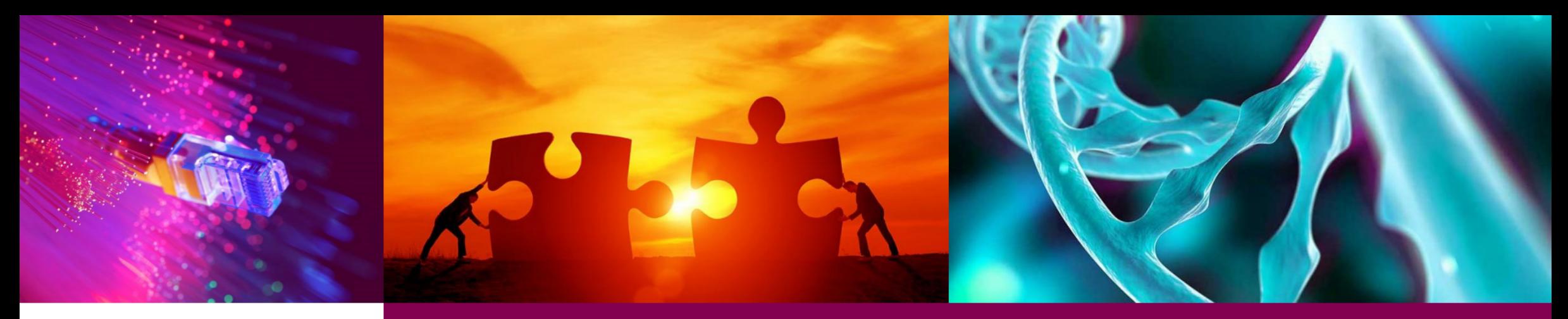

#### **Lunch break**

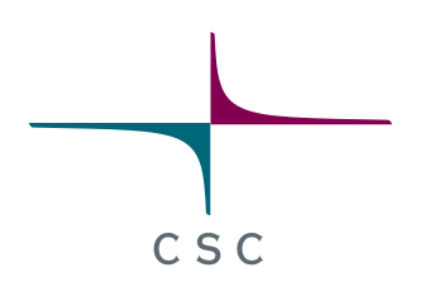

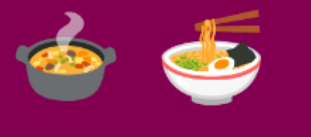

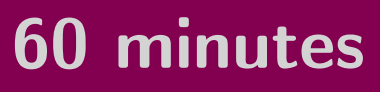

CSC - Finnish expertise in ICT for research, education and public administration

35 / 75

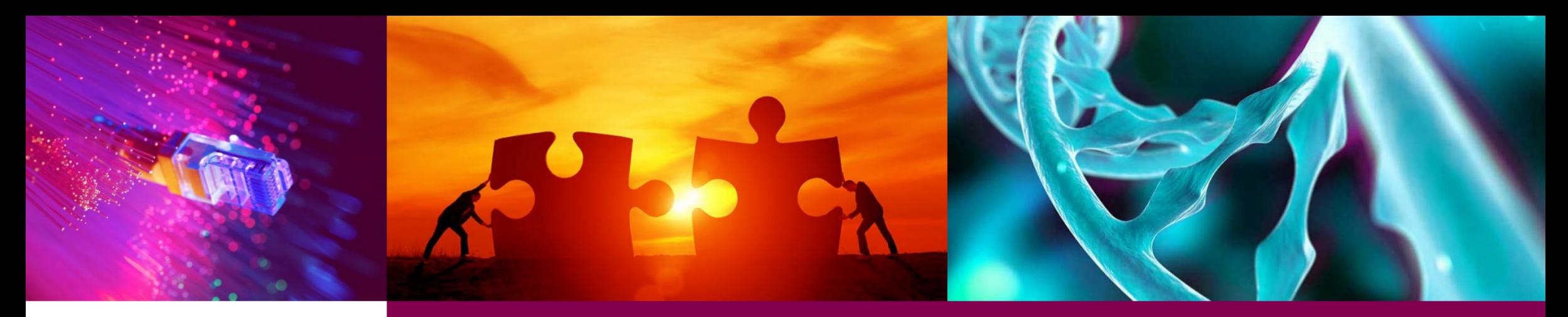

## **Storage**

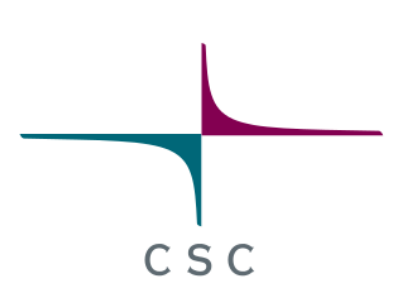

CSC – Finnish expertise in ICT for research, education and public administration

36 / 75
## **Storage**

Containers are ephemeral, this means any **change** done to a container image will be **lost** upon restart. Due to the nature of container orchestration, container restarts are part of the life cycle of a cloud application. When a new version is deployed, a configuration change, or of course uncheduled failures.

For these reasons we need to have storage solutions, Rahti provides several.

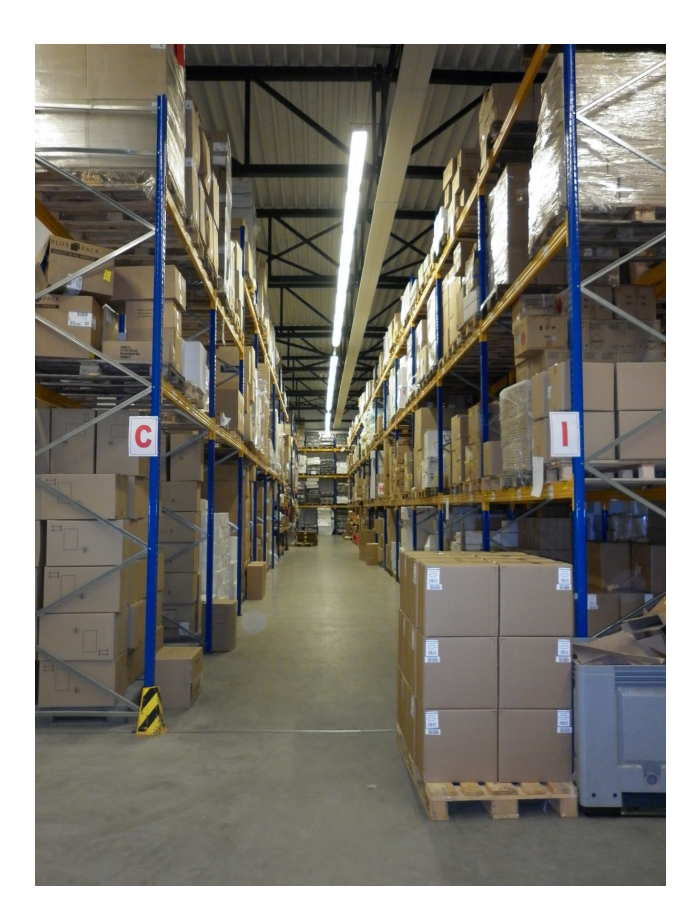

### **Storage types**

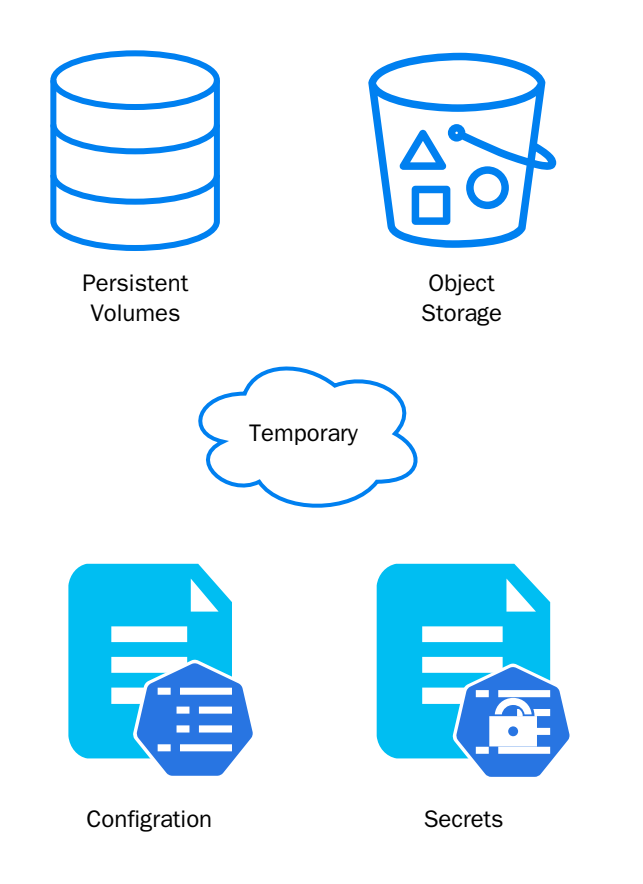

### 1. Persistent Volumes:

- Traditional filesystem approach.
- When the application expects a traditional filesystem.
- 2. Temporary storage:
	- Traditional filesystem approach.
	- When read and write speeds are the most important.
- 3. Object storage, Allas. S3/Swift:
	- HTTP interface
	- o Highly scalable
	- Useful for large volumes of data
- 4. Configuration: ConfigMaps (and Secrets):
	- Specific API object to store configuration

### **Persistent Volumes**

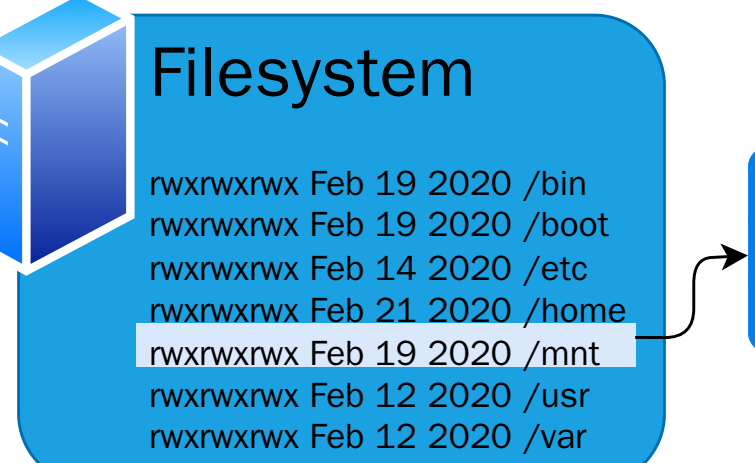

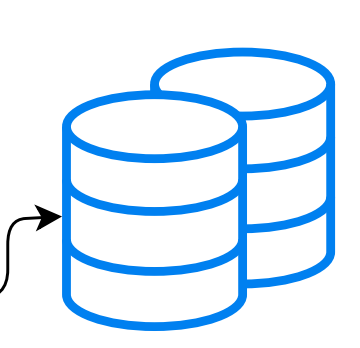

- Traditional filesystem approach:
	- Folder mounted in file hierarchy
- Technology used is **Cinder**.

### **Allas, Object storage**

Object storage is a computer data storage architecture that manages data as objects.

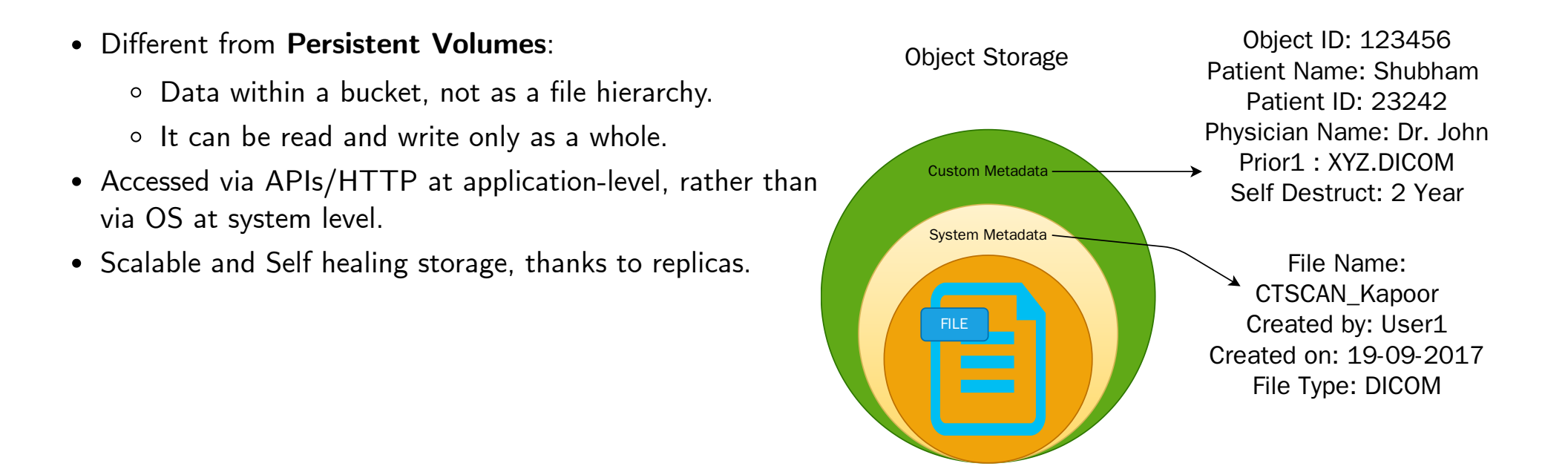

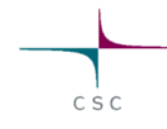

## **Configuration (and secrets)**

- Stored as internal API objects.
- Configuration files:
	- Can be edited directly in the Web interface,
	- o or as YAML or JSON objects.
- Could be *mounted as files:*

Filesystem Size Used Available Use% Mounted on /dev/device 3.9T 177.4M 3.9T 0% /etc/config

### or as environment variables.

USER=admin PASSWORD=7h15\_15\_n07\_4\_p422W0rD

• Secrets have an extra layer of security.

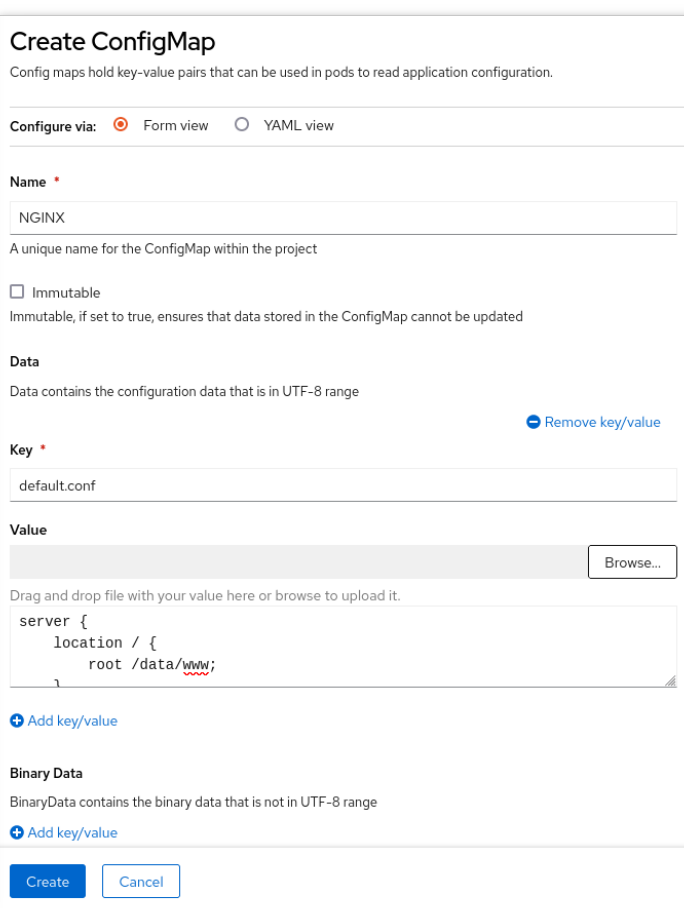

 $\overline{A}$ 

### CSC

### **Temporary storage**

- Traditional filesystem approach, **emptyDir**:
	- Folder mounted in file hierarchy.
- **Local** temporary storage:
	- $\circ$  It is the fastest volume type available.
	- **Data is deleted when the application is restarted.**

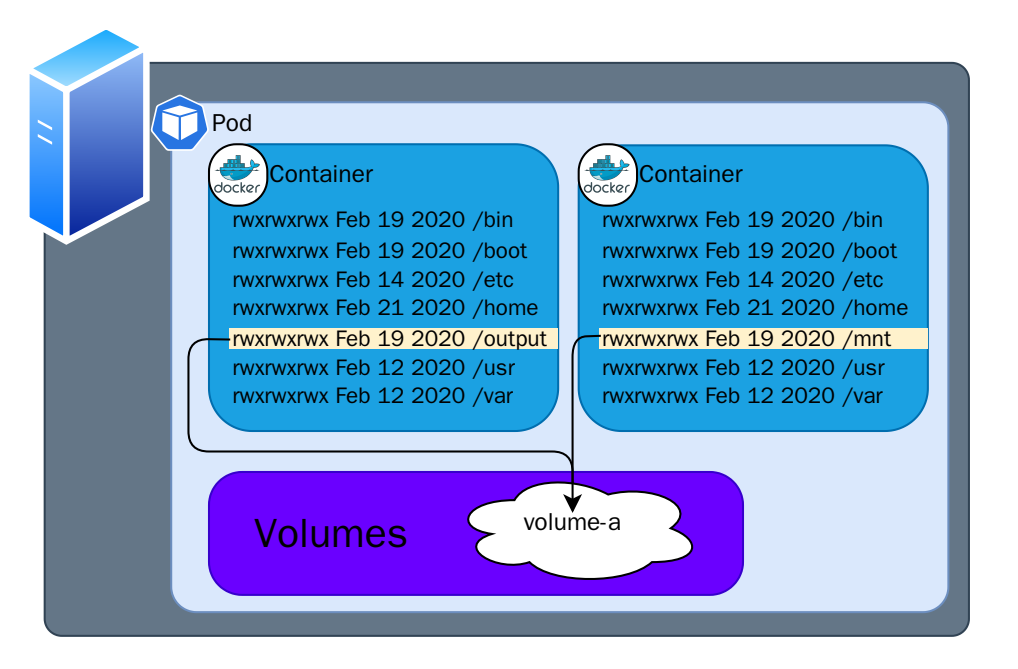

### **Demo III**

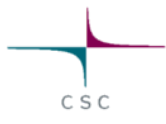

### **Add storage to previous demo**

Using the web interface

- Use the same project used in Demo II, [flask-demo](https://rahti.csc.fi:8443/console/project/flask-demo/overview)
- Add a cinder volume and mount it to /static/.
- Add this [kitten photo](https://upload.wikimedia.org/wikipedia/commons/thumb/0/06/Kitten_in_Rizal_Park%2C_Manila.jpg/1200px-Kitten_in_Rizal_Park%2C_Manila.jpg)

This is the photo gallery from ??????

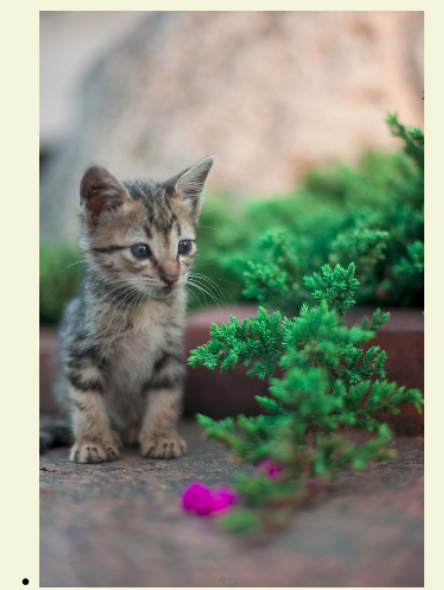

/static/1200px-Kitten in Rizal Park, Manila.jpg

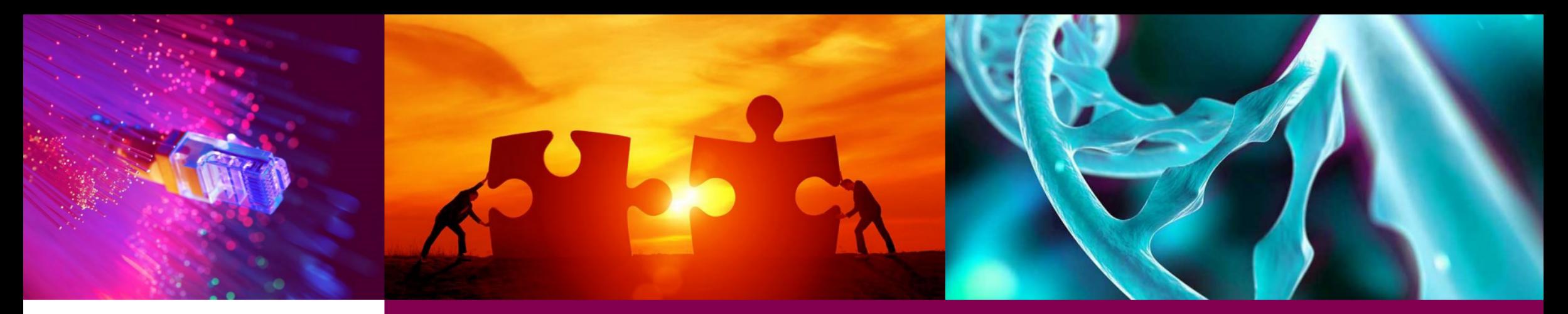

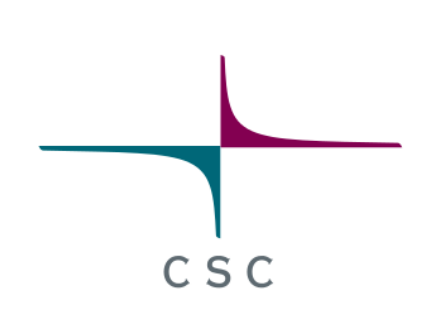

### **High level Kubernetes architecture**

CSC - Finnish expertise in ICT for research, education and public administration

44 / 75

## **API Objects**

### In Kubernetes everything is an API object

- Complex set of API objects:
	- Network
	- Container, management and creation
	- Job scheduling
	- Runtime of containers
	- Storage

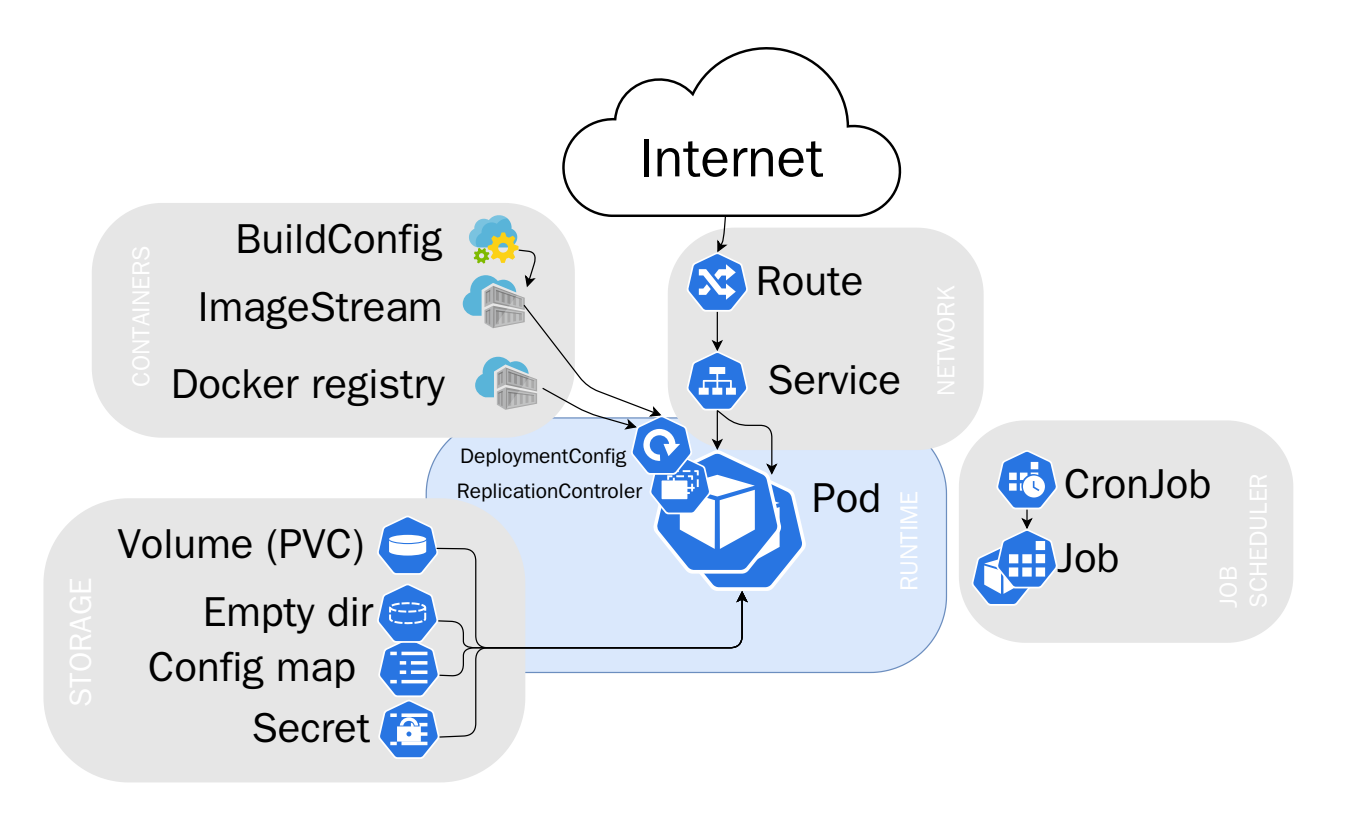

### **Project**

A project sandboxes API objects (Pods and others) in a common namespace.

- Local isolated network
- For security reasons, projects can not access other projects by default.
- Similar to **Namespace**
	- (with extra features)
- A project has:
	- **Name**: Should be short and descriptive
	- **Display Name**: Should be understandable
	- **Description**: Must be csc\_project: 9999999
		- where 9999999 is the project number

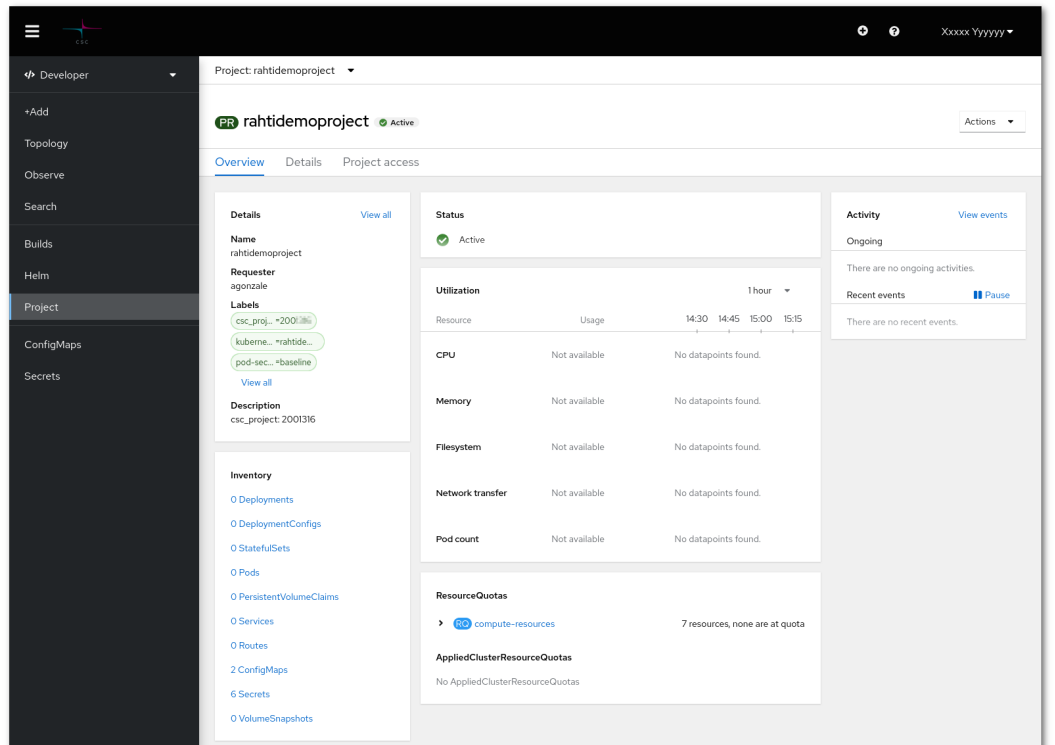

### **Pod**

- A pod is a collection of **containers** sharing a network and Inter-process communication namespace
	- Containers live in one pod
- There is no container object in Kubernetes
- Nearly always one container per pod

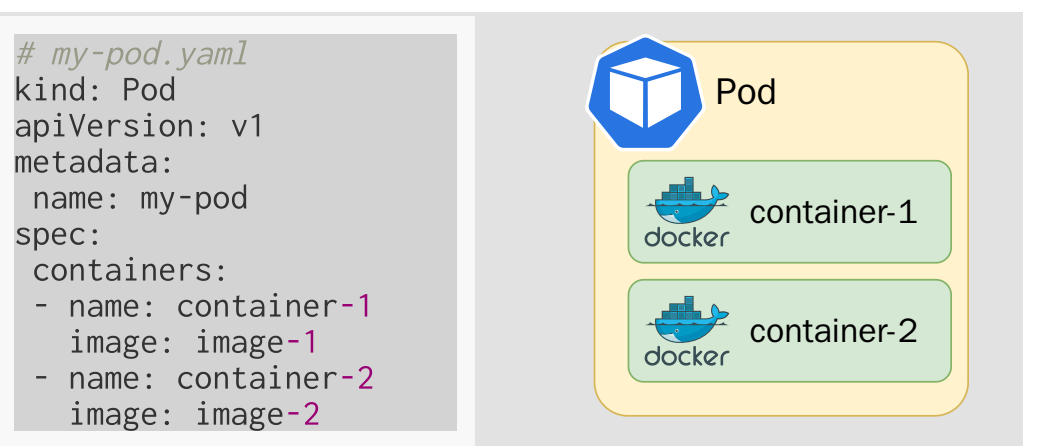

### Communicate via

- localhost (network)
- memory (Inter-process communication)

### **Service**

An API object that provides pods a load balanced stable network identity.

- The IP of a Pod may change, the **IP** of a Service **will not change**.
- Under one Service, there may be several pods.
- Tips:
	- o Several ports can be exposed in the same service.
	- The one exposed port to the incoming traffic, may be different than the port in the container. The position of the set of the pod

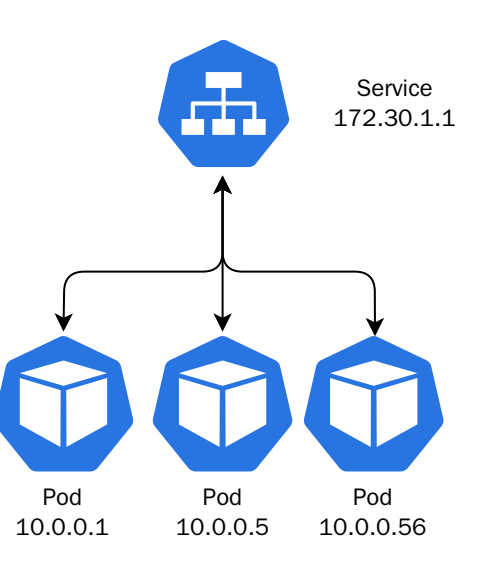

### **Route**

An API object that exposes a Service to the internet via HTTP/HTTPS.

- Every host with the pattern  $*$ . rahtiapp. fi will point **automatically** to Rahti:
	- my-hello-openshift.rahtiapp.fi is an alias for rahtiapp.fi.
	- $\circ$  If the host must be different to this pattern, a DNS CNAME entry must be configured by the user to point to rahtiapp.fi.
- Every host with the pattern  $*$ . rahtiapp. fi will have automatically a valid **TLS certificate**.

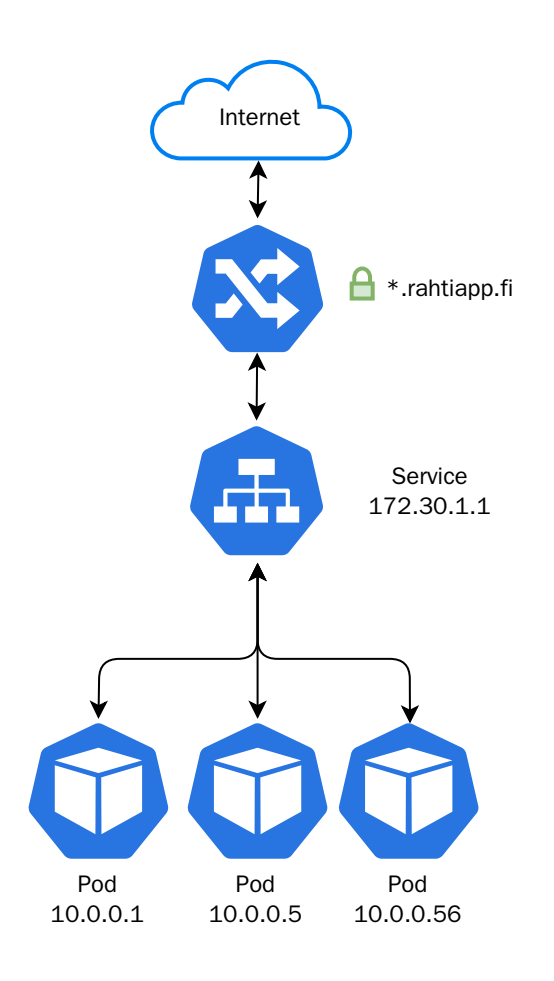

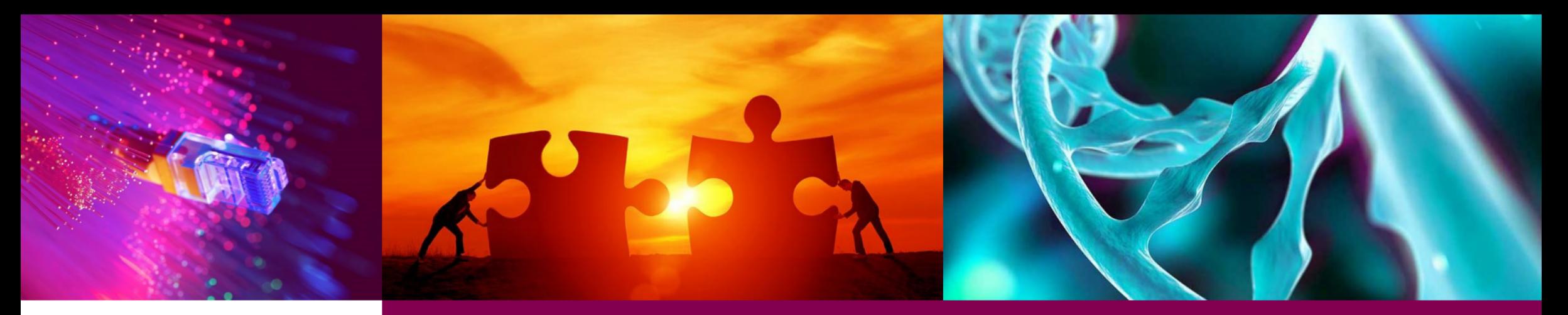

### **Command line tool oc**

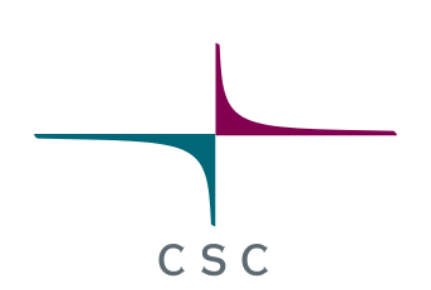

CSC - Finnish expertise in ICT for research, education and public administration

 $50<sup>°</sup>$ 

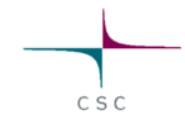

### **The oc command**

- oc is the OpenShift command line client\*.
- Some common commands:
	- **LOGIN**, oc login. Could take a TOKEN or a username/password.
	- **PROJECT MANAGEMENT**, oc projects and oc new-project. List, switch, and create projects.
	- **INFORMATION**, oc get and oc describe. Describe is more detailed and more human friendly, and get is more machine friendly (JSON and YAML outputs).
	- **CREATE**, oc create.
	- **MODIFY**, oc edit and oc replace. Edit is interactive.
	- **DELETE**, oc delete.

### **Installation**

The oc tool is a single binary that only needs to be included in your path. Installation:

- 1. Go to the release page [https://github.com/openshift/origin/releases/latest.](https://github.com/openshift/origin/releases/latest)
- 2. In the bottom you will see the list of clients. Download the "OpenShift origin client" corresponding to your OS (Windows, Mac or Linux).
- 3. Once downloaded, extract the oc binary file.
- 4. Copy the file to a folder in your \$PATH and make it executable. You can see what is your \$PATH by:
	- (Linux/MacOS) Open a terminal and run:

### \$ echo \$PATH

(Windows) Open the Command Prompt and run:

 $C: \>$  path

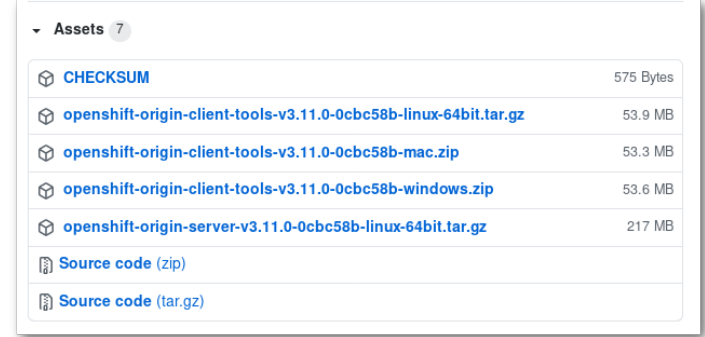

## **YAML and JSON**

Data serialization formats used to represent API objects.

- "YAML Ain't Markup Language" (**YAML**).
- "JavaScript Object Notation" (**JSON**).

```
# hello-pod.yaml
kind: Pod
apiVersion: v1
metadata:
 name: hello-pod
 namespace: my-unique-project-name
spec:
 containers:
 - name: hello-container
    image: hello-world
                                                             {
                                                              "kind": "Pod",
                                                              "apiVersion": "v1",
                                                              "metadata": {
                                                                 "name": "hello-pod",
                                                                "namespace": "my-unique-project-name"
                                                              },
                                                              "spec": {
                                                                 "containers": [
                                                                   {
                                                                     "name": "hello-container",
                                                                     "image": "hello-world"
```
} ] } }

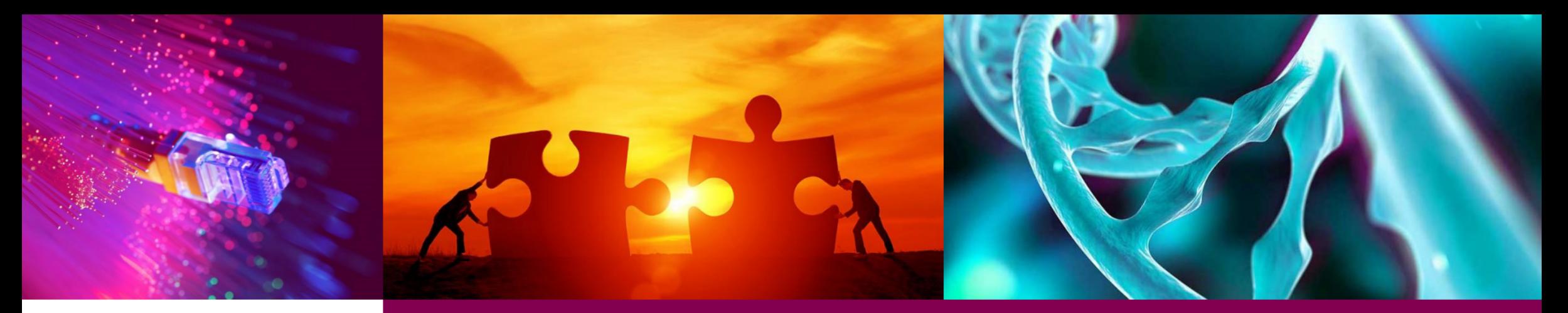

### **Command line interface Howtos**

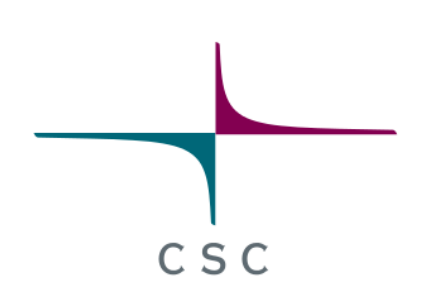

CSC - Finnish expertise in ICT for research, education and public administration

54 / 75

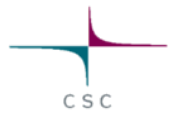

## **Logging in on command line interface**

Following <https://rahti.csc.fi/usage/cli/>

- Click in the upper right corner on any Rahti page to reveal the menu option "Copy Login Command":
	- o It will copy the login command to the clipboard.
- Paste the command in any Terminal:
	- Places the token in \$HOME/.kube/config.
	- o It will be available in every terminal for the duration of the session.

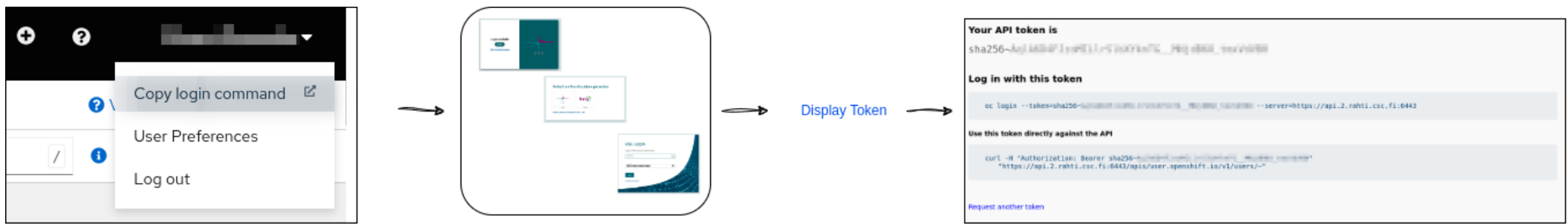

**Note:** Do not share the TOKEN, this will be the same as sharing a password.

## **Creating a project**

Same information as in the web interface:

- **Name**: Short name that will be used to reference the project
- **Display Name**: Descriptive name that should make clear what the project is
- **Description**: It must be: "**csc\_project: XXXXXXX**". It must be associated to a CSC project for billing purposes.

The output should be something like:

```
Now using project "nptest" on server "https://rahti.csc.fi:8443".
```

```
You can add applications to this project with the 'new-app' command. For example, try:
```

```
oc new-app centos/ruby-25-centos7~https://github.com/sclorg/ruby-ex.git
```

```
to build a new example application in Ruby.
```
oc new-project nptest \ --display-name='New project Test' \ --description='csc\_project: 2001316'

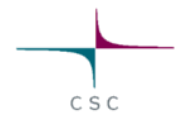

## **Creating API objects (CLI)**

- 1. Write the API object file. You may use JSON or YAML. It is recommended to use an existing API object as an initial point.
- 2. Create the object by calling the file created in the previous step.

oc create -f Pod.yaml

3. Check if it has been created properly

oc get pod/hello-pod -o yaml

# Pod.yaml kind: Pod apiVersion: v1 metadata: name: hello-pod spec: containers: - name: hello-container image: hello-world restartPolicy: OnFailure

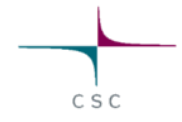

### **How to connect to a running pod?**

- First, get the name of the Pod to open the interactive session to:
	- o and choose any Pod with Running STATUS.

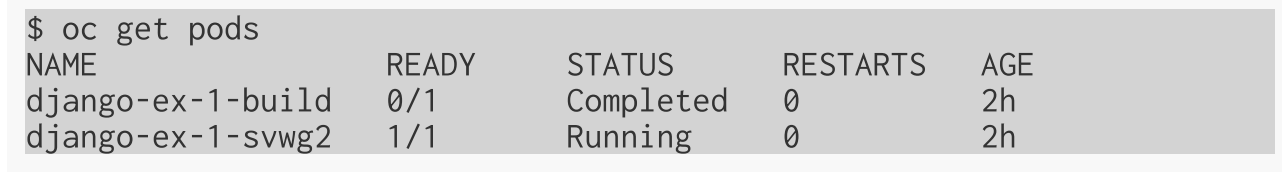

\$ oc rsh pod/django-ex-1-svwg2 (app-root) sh-4.2\$

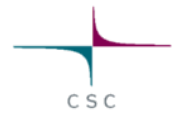

### **How to see application logs?**

• Similar first step as previously, get the name of the Pod to get logs from: and choose any Pod.

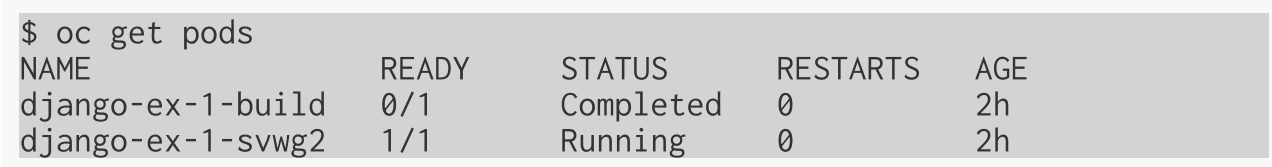

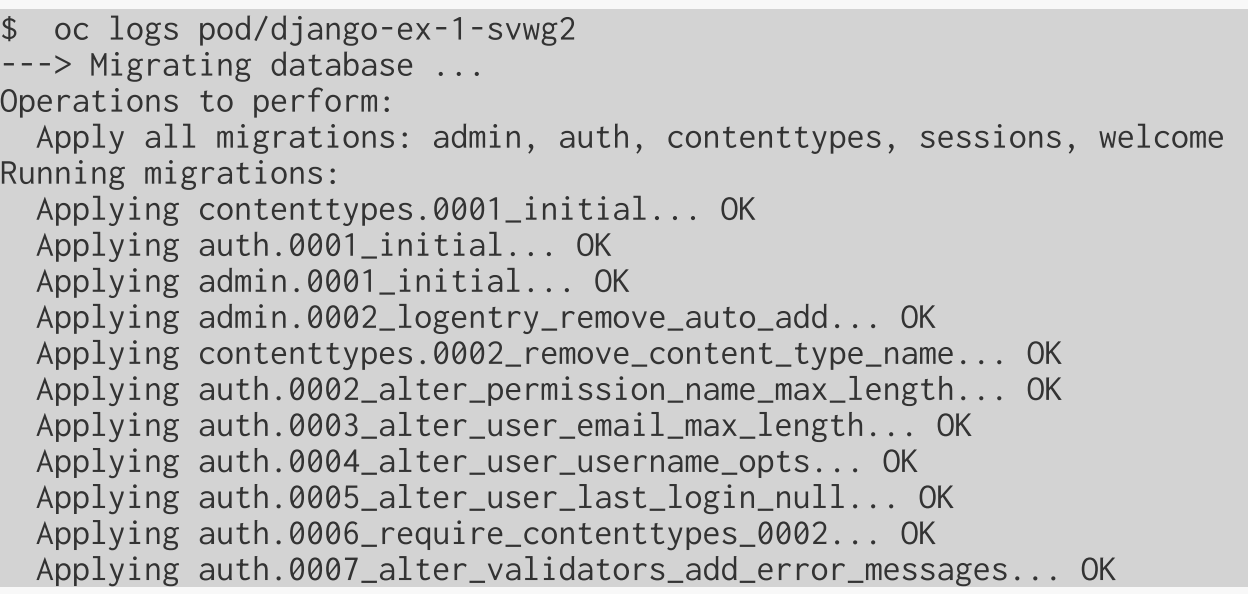

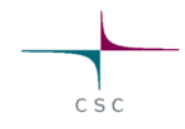

### **Edit API objects**

It is possible to do this in a single command:

oc edit pod/hello-pod

It is also possible to get the API object into a file, edit the file with any editor, and replace the object:

1. Get the current object

oc get pod/hello-pod -o yaml >hello-pod.yaml

- -o json is also a possibility instead of -o yaml
- 2. Edit the YAML file.
- 3. Replace the object

oc replace --force -f hello-pod.yaml

### $CSC$

### **Run a container image interactively**

It is sometimes useful to be able to run a random container image for debugging inside a project.

• This will run bash inside a new pod called centos-test, attach stdin to terminal (--it), remove it when exiting (--rm and --restart=Never), and use centos:7 as container image.

```
$ oc run centos-test --rm -it --image=centos:7 --restart=Never -- /bin/bash
If you do not see a command prompt, try pressing enter.
bash-4.2$
```
**Note**: This is only possible to do using the command line

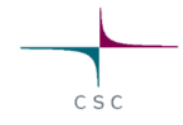

## **Source2Image: CLI**

Create a new application automatically from source code. For example:

oc new-app https://github.com/openshift/django-ex.git

This will clone the GIT repository, analyze it, create a image with the code, and launch it. The only remaining step to make the application accessible to the whole Internet is to:

oc expose svc/django-ex

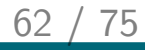

# **Demo IV**

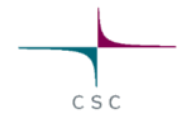

### **hello-world in Rahti**

Using the command line

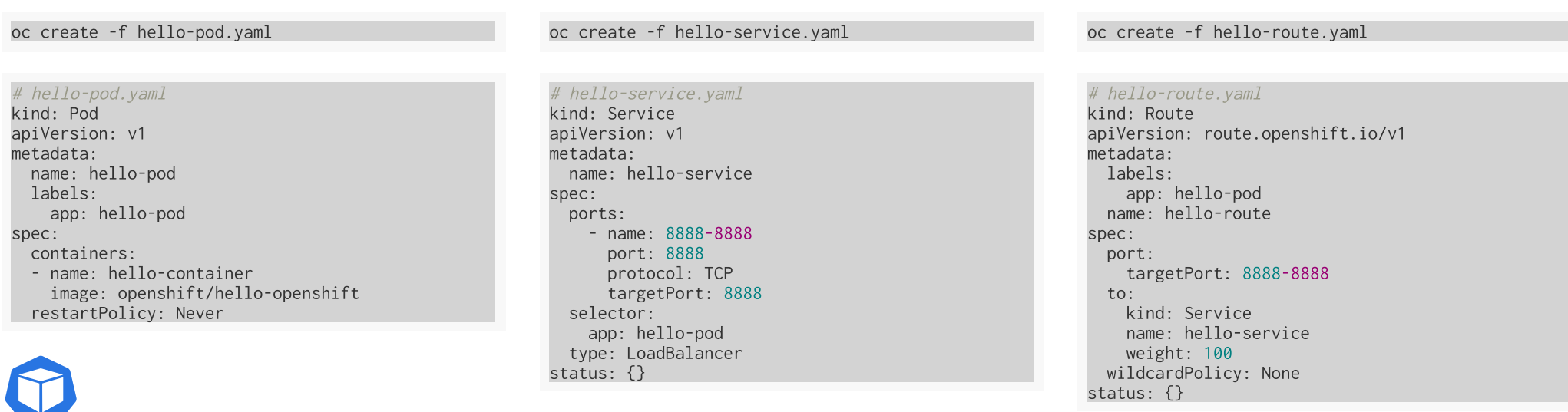

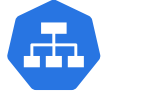

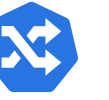

### **Etherpad, A collaborative notepad application**

This architecture uses everything we talked today about.

- MongoDB as database
- Persistence via Persistent Volumes
- Configuration of Etherpad with ConfigMap
- Database configuration via Secret object
	- <sup>o</sup> Same Secret to configure the frontend (etherpad) and database
- **[Etherpad template](https://github.com/coderefinery/rahti-neic2019-workshop/tree/master/examples/etherpad)**  $\bullet$

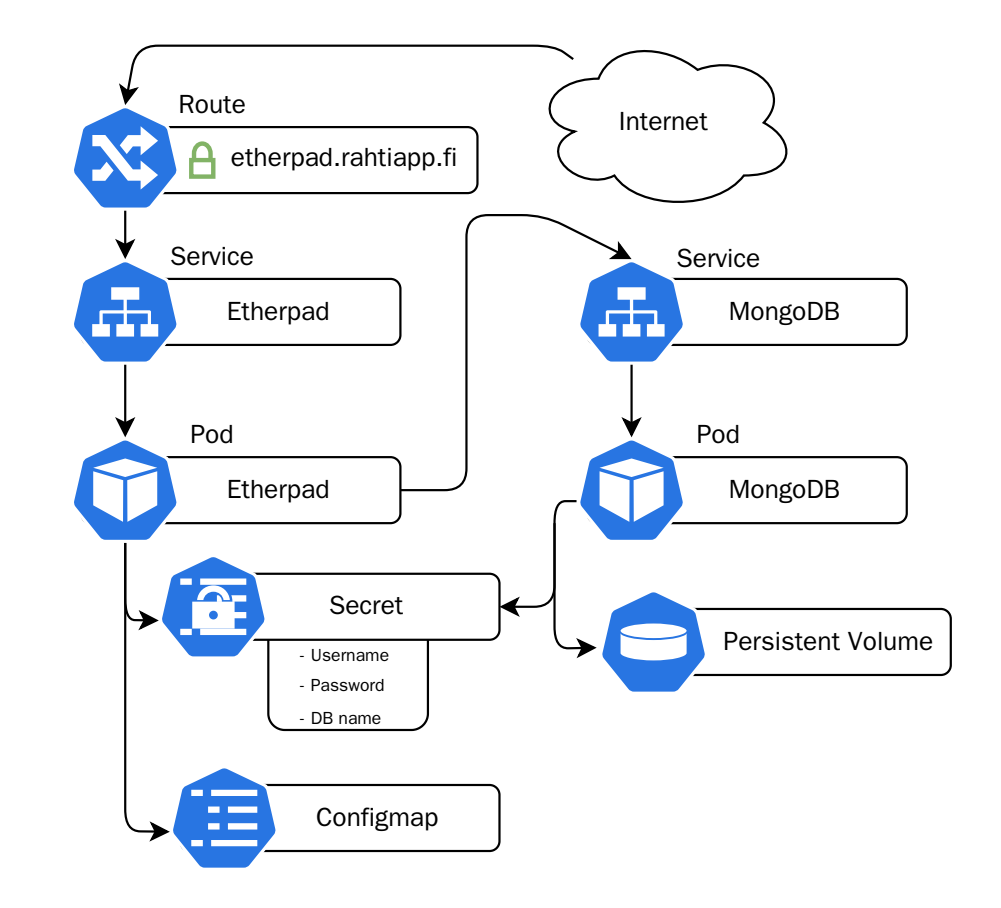

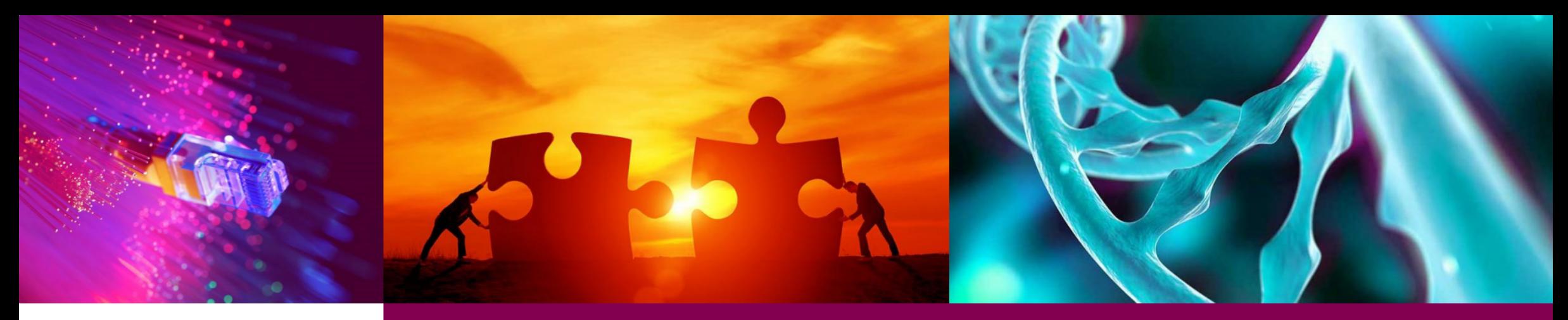

### **Coffee break II**

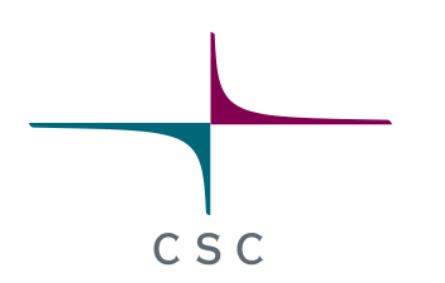

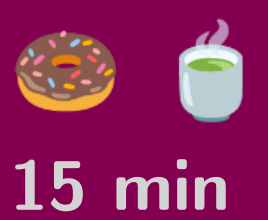

CSC - Finnish expertise in ICT for research, education and public administration

65 / 75

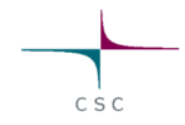

### **Exercises B**

Go to the [exercises](http://localhost:8380/exercises/index.html) page.

- 1. Add persistent storage python application
- 2. Add configuration python application
- 3. Execute a container in a pod
- 4. Create Service and Route

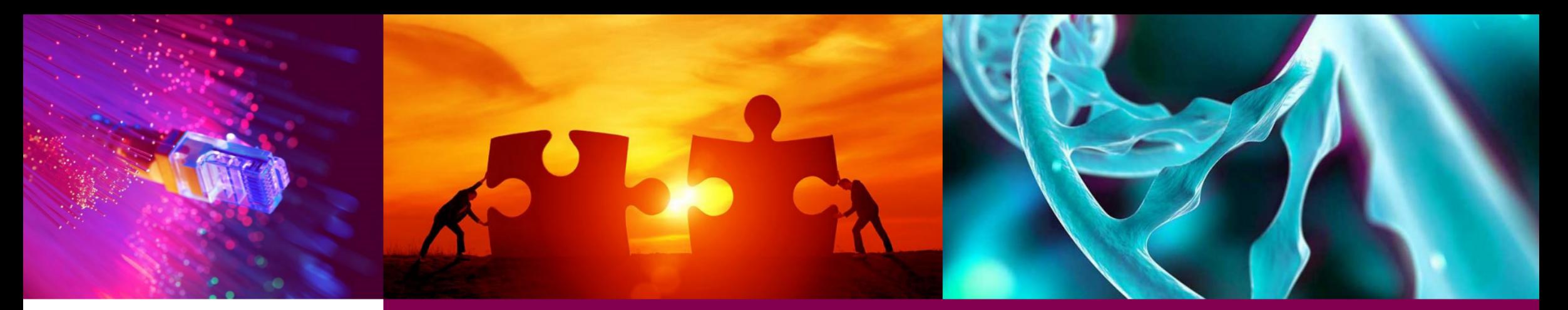

### **Advanced topics and exercises**

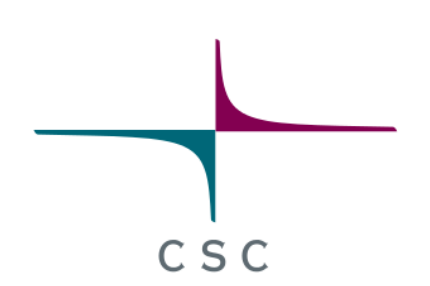

CSC - Finnish expertise in ICT for research, education and public administration

67 / 75

## **EmptyDir**

Temporary storage, how to set it up?

- Edit the API object, **Pod** or **Deployment**:
	- Under **spec > volumes**, add a new entry of type **emptyDir**.
	- Under **spec > containers > volumeMounts**, add an entry mounting the previously created volume into a path.

The first change tells Rahti to reserve a space in the node, the second says where to mount it in the container.

apiVersion: v1 kind: DeploymentConfig metadata: name: test-pd spec: containers: - image: k8s.gcr.io/test-webserver name: test-container volumeMounts: - mountPath: /cache name: cache-volume volumes: - name: cache-volume emptyDir: {}

 $C S C$ 

### **Webhooks**

 A user-defined callback over HTTP. A mechanism in which an application (ex. GitHub) uses HTTP to notify another independent application (ex. Rahti).

- Go to the builds page
- Select the build you want to notify
- Scroll down until **Webhook URL**.

**Click in <b>***B* Copy URL with Secret

Paste it in the repository's Webhook section.

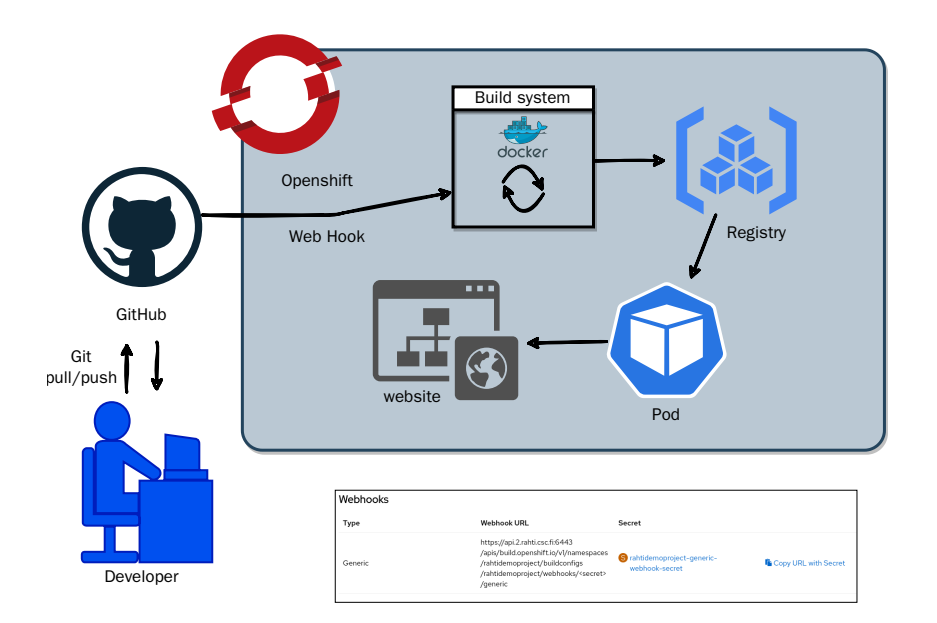

### **Resource Limits**

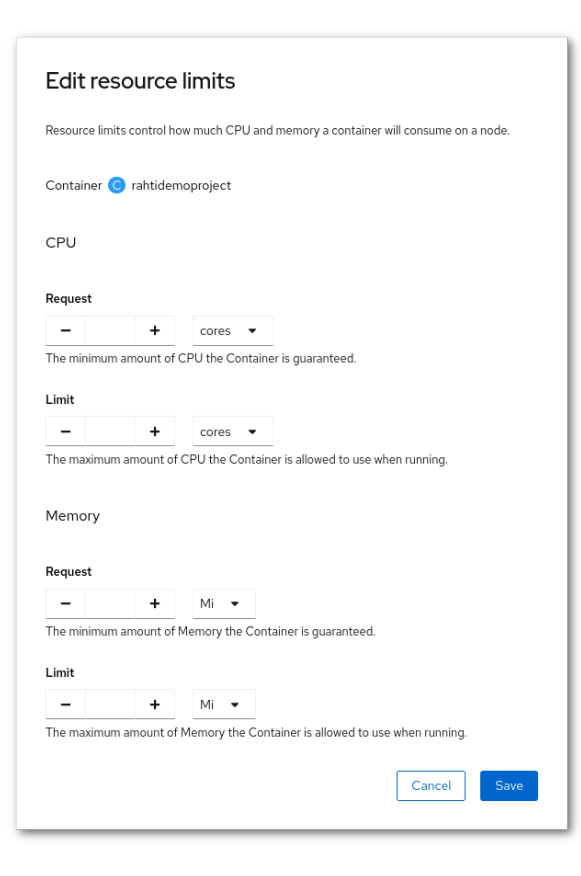

### In the Deployment page. Actions > Edit Resource Limits

Makes sure that the application will have, at a minimum, the requested CPU and memory.

- CPU, **prevents** the application to use more than the limit
- Memory, **kills** the application if it uses more than the limit

### CSC

### **Health Checks (Probes)**

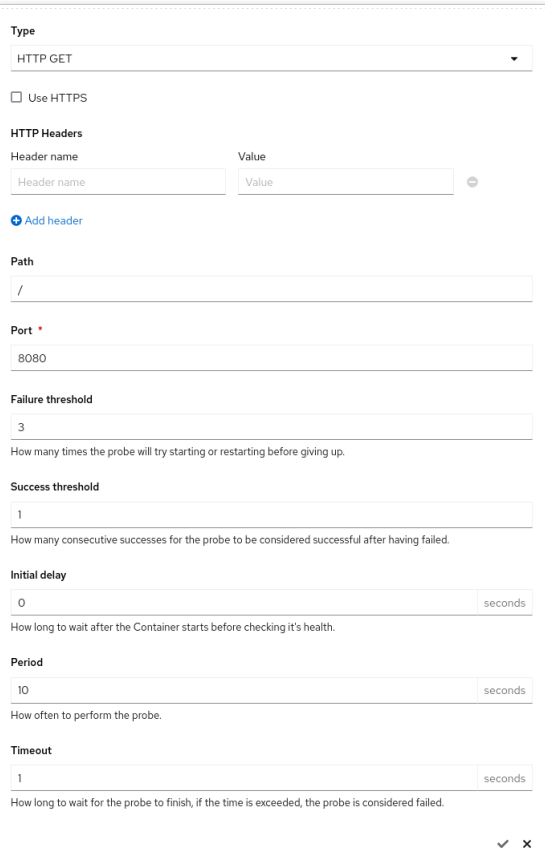

Health checks are highly recommended for all production loads. In the Deployment page. Actions > Edit Health Checks

- Kinds:
	- Readiness, has the application started yet?
	- Liveness, is the application alive?
- Types:
	- HTTP GET
	- Container Command
	- TCP socket
- Initial Delay
- Timeout

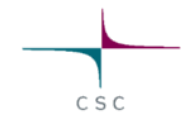

## **Exercises C (Extra)**

Go to the [exercises](http://localhost:8380/exercises/index.html) page.

- 1. Temporary storage
- 2. Webhook to trigger rebuild
- 3. Out of memory killer OOM
- 4. Probes

**Note**: You may as well repeat any exercise (from A or B), but using only the command line now.
## **Documentation Links**

- The Rahti main page: [rahti.csc.fi](https://rahti.csc.fi/)
- These slides:<https://rahti-course.a3s.fi/basic.html>
- These slides in PDF:<https://rahti-course.a3s.fi/rahti-course-slides.pdf>
- e-Lena [Cloud computing fundamentals course](https://e-learn.csc.fi/course/view.php?id=102)
	- Enrolment key: cloudcomputing.
- Rahti documentation: [docs.csc.fi](https://docs.csc.fi/cloud/rahti/)
- [Command line tools](https://github.com/openshift/origin/releases/tag/v3.11.0)  $\bullet$
- External documentation
	- o Kubernetes documentation: [kubernetes.io/docs/home](https://kubernetes.io/docs/home/)
	- o OpenShift documentation: [docs.okd.io](https://docs.okd.io/)

## **Accounts:**

- [Create CSC account](https://docs.csc.fi/accounts/how-to-create-new-user-account/)  $\bullet$
- [Rahti access](https://docs.csc.fi/cloud/rahti/access/)  $\bullet$

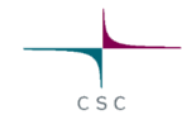

## **Contact Us**

If you have any problem, request, or you just need more information:

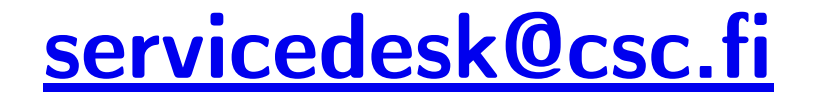

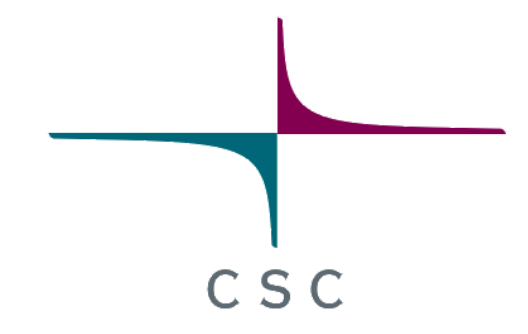

## Cloud solutions team:

- Alvaro Gonzalez, [Alvaro.Gonzalez@csc.fi](mailto:Alvaro.Gonzalez@csc.fi)
- · Tristan Perard, [Tristan.Perard@csc.fi](mailto:Tristan.Perard@csc.fi)
- Jemal Tahir, [Jemal.Tahir@csc.fi](mailto:Jemal.Tahir@csc.fi)
- · Joona Tolonen, Joona. Tolonen@csc.fi

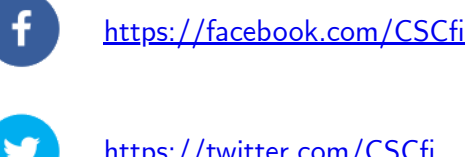

<https://twitter.com/CSCfi>

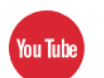

<https://www.youtube.com/c/CSCfi>

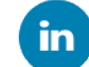

<https://www.linkedin.com/company/csc--it-center-for-science>